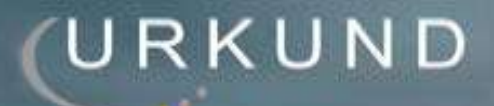

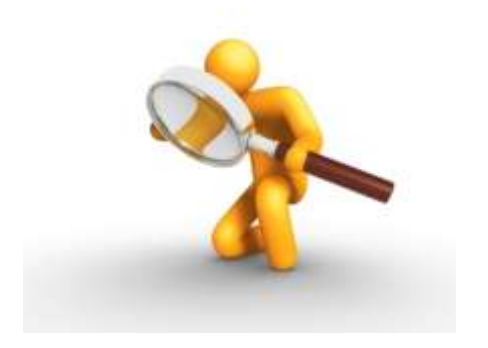

# <span id="page-0-0"></span>**URKUND KULLANIM KILAVUZU**

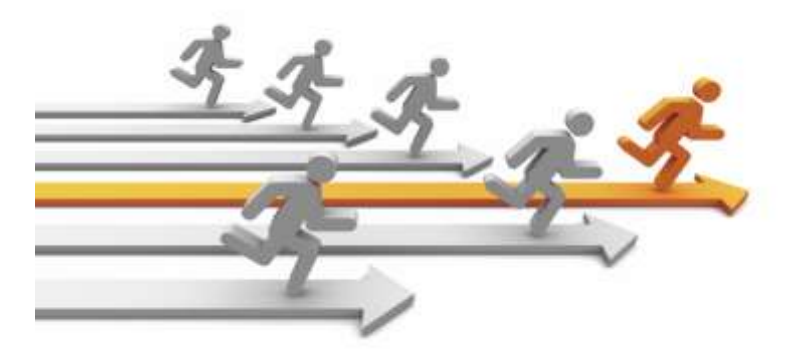

j

 **Etkin Proje Yönetim Danışmanlık Ltd. Şti.** www.urkund.com.tr

**Merkez:** 19 Mayıs Mah. Atatürk Cad. Turaboğlu Sok. Sümko Sitesi No:A6 D:7 Kozyatağı / Kadıköy / İstanbul T: 216 325 83 89 F: 216 340 19 57

# <span id="page-1-0"></span>İçindekiler

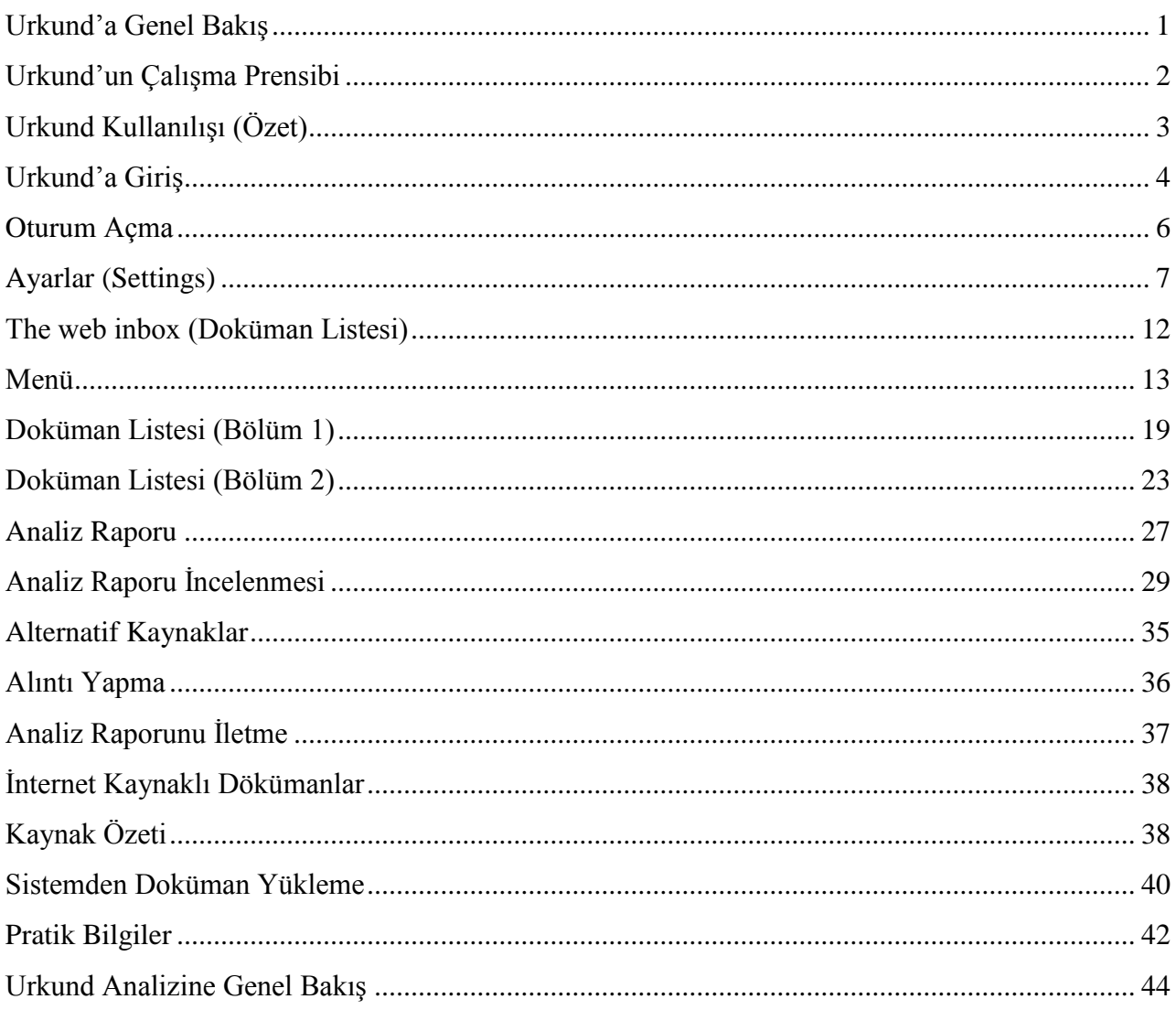

Etkin Proje Yönetim Danışmanlık Ltd. Şti. www.urkund.com.tr

Merkez: 19 Mayıs Mah. Atatürk Cad. Turaboğlu Sok. Sümko Sitesi No:A6 D:7 Kozyatağı / Kadıköy / İstanbul T: 216 325 83 89 F: 216 340 19 57

### **URKUND'a Genel Bakış**

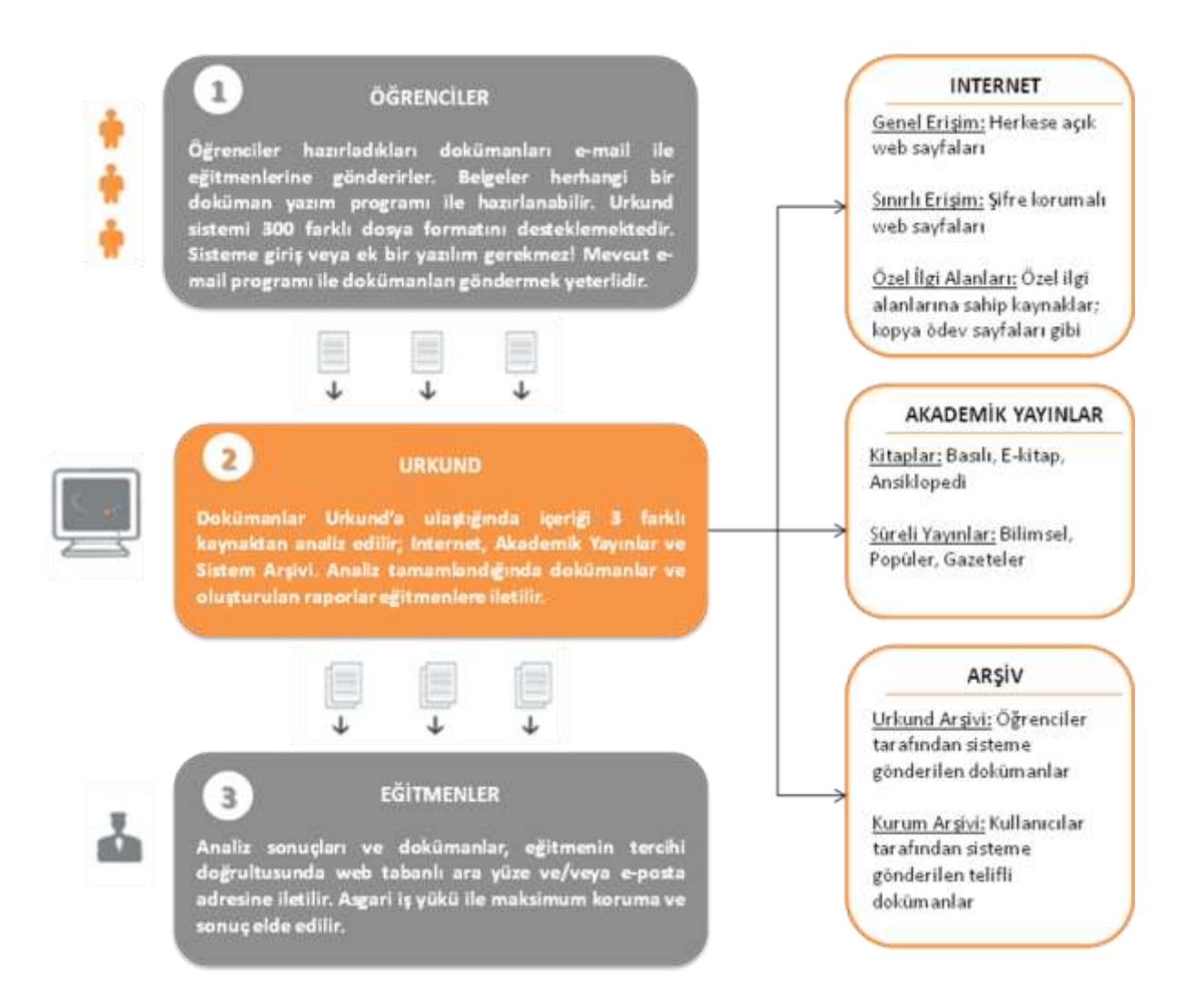

Urkund tümüyle otomatik bir sistem olup intihali engellemek için hazırlanmıştır. Çalışma prensibi kısaca, öğrencilerin ödevlerini mail ile eğitmenlerine göndermesi ve gönderilen dokümanların internet, akademik yayınlar ve Urkund arşivi olmak üzere 3 ana kaynaktan taranarak kontrol edilmesi şeklindedir. Sistem, kaynaklar ile doküman arasındaki benzerlikleri bulup bir analiz raporu oluşturur. Analiz sonucu eğitmene mail ile bildirilir. Ödevdeki benzerliklerin intihal olup olmadığının kararı ise eğitmen tarafından verilir.

> **Etkin Proje Yönetim Danışmanlık Ltd. Şti.** www.urkund.com.tr

**Merkez:** 19 Mayıs Mah. Atatürk Cad. Turaboğlu Sok. Sümko Sitesi No:A6 D:7 Kozyatağı / Kadıköy / İstanbul T: 216 325 83 89 F: 216 340 19 57

#### **Urkund'un Çalışma Prensibi**

Urkund analiz yaparken mümkün olan tüm kaynakları ve belgeleri kontrol eder. Bu durum Urkund"un intihali bulma olasılığını en üst düzeye çıkarır. Kaynak filtreleme özelliği ile kişiselleştirme yapılarak sistem performansı daha fazla arttırılabilinir.

#### **Araştırma Kaynakları**

Orijinal bir metini bulmak oldukça zor olduğundan, bir metinin intihal içerdiğini kanıtlamak büyük bir problemdir. Urkund internet, akademik yayınlar ve kendi arşivinden oluşan üç ana kaynağını kullanarak bu problemi çözümünde kolaylık sağlamaktadır. Dokümanların analizinde kullanılacak kaynak seçimi yapılarak, Urkund"un analizlerde en iyi sonucu elde etmesi sağlanabilir.

#### **1. Internet**

İnternet; üniversite yayınları, devlet yayınları, kitaplar, gazeteler, dergiler, makaleler vb. olmak üzere milyarlarca sayfa kaynağa sahiptir. Ayrıca kaynağı belli olmayan sitelerin de sağladığı çok sayıda içerik vardır. Urkund tüm bu internet sayfalarını kapsamasına rağmen; eğitim materyalleri üzerine yoğunlaşarak daha iyi sonuçlara ulaşmayı amaçlar.

#### **2. Akademik Yayınlar**

Bu tür kaynaklar milyonlarca kitap, ansiklopedi, bilimsel makale vb. oluşur. Bu kaynakların bir kısmının elektronik veritabanları sayesinde ulaşabilir hale getirilmesine rağmen, bir kısmının sadece basılı hali mevcuttur. Urkund; yayıncılar, veritabanları vb. ile işbirliği içerisindedir ve kaynaklarını genişletmek için sürekli çalışmaktadır.

#### **3. Urkund Arşivi (İzinli)**

Öğrenciler tarafından Urkund"a gönderilen dokümanlar daha sonraki analizler için kaynak (Öğrencilerden onay alınarak) olarak kullanılır. Her yıl sisteme çok sayıda doküman gönderilmekte ve Urkund arşivi her yıl katlanarak büyümektedir. Urkund telif hakları

> **Etkin Proje Yönetim Danışmanlık Ltd. Şti.** www.urkund.com.tr

**Merkez:** 19 Mayıs Mah. Atatürk Cad. Turaboğlu Sok. Sümko Sitesi No:A6 D:7 Kozyatağı / Kadıköy / İstanbul T: 216 325 83 89 F: 216 340 19 57

konusunda çok hassas davranmaktadır. Kullanıcı dokümanını Urkund arşivine eklemek istememesi durumunda, belge Urkund arşivine kaydedilmez.

### **Urkund'un Kullanılışı (Özet)**

- 1. Urkund hesabınızın aktif olduğundan emin olun.
- 2. Öğrencilerinizi dokümanları göndereceği mail adresiniz hakkında (ornek.demo@analysis.urkund.com) bilgilendirin. Ödevlerin formatları ".doc, .docx, .sxw, .pdf, .txt, .rtf, .html, .htm, .wps, .odt" olabilir. Eğer ödevler için son teslim tarihi belirlemiş iseniz, bu konuda da öğrencilerinizi uyarın.

Not: Ödevler için bir ders klasörü açabilir ve öğrencilerinizi bu konuda bilgilendirebilirsiniz. Öğrencinin ödevlerinin bu klasöre düşmesi için mailin konusu kısmında, köşeli parantez içerisinde dersin adını (Örnek: [Math101]) yazmaları gerekmektedir.

- 3. Öğrenciler ödevlerini eğitmenin Urkund mail adresinize ekli olarak göndermesi gerekmektedir.
- 4. Ödevler Urkund"a ulaşması ile beraber öğrencilere bilgilendirme maili gönderilir.
- 5. Urkund"a ulaşan doküman internetten, akademik kaynaklardan ve Urkund"un arşivinden en fazla 24 saat içerisinde (Süre, dokümanın uzunluğuna göre değişiklik göstermektedir) analiz edilir. Analiz sonucu eğitmene mail ile bildirilir. Eğitmen mailde gönderilen linki kullanarak ya da sisteme giriş yaparak analiz raporuna ulaşabilir.
- 6. Ödevler için belirlenmiş son teslim tarihi geçtiğinde, eğitmen Urkund hesabına giriş yaparak değerlendirme sonuçlarına ulaşabilir. Eğitmen, son teslim tarihi geçmeden de sisteme giriş yaparak dokümanları değerlendirebilir.
- 7. Eğitmen, web tabanlı Urkund hesabını kullanarak tüm analizlerin sonuçlarını ayrıntılı olarak inceleyebilir.

**Etkin Proje Yönetim Danışmanlık Ltd. Şti.** www.urkund.com.tr

**Merkez:** 19 Mayıs Mah. Atatürk Cad. Turaboğlu Sok. Sümko Sitesi No:A6 D:7 Kozyatağı / Kadıköy / İstanbul T: 216 325 83 89 F: 216 340 19 57

#### **Urkund'a Giriş**

#### **Kullanıcı Hesabını Aktifleştirme**

Sistemi kullanmak için kişisel kullanıcı hesabı olması gerekmektedir. Sistemi kullanırken istatiksel ve yönetimsel veriler içeren arayüzleri ve "StatAdmin" aracını sistemin kontrolü için kullanabilirsiniz. StatAdmin hesabından kullanıcı ekleme ve çıkarma işlemlerini gerçekleştirebilir. Öğrenciler için Urkund hesabı açılmasına gerek yoktur, sadece eğitmenler için hesap açmak yeterlidir.

Kullanıcı hesabı açmanın 3 yolu bulunmaktadır:

1. Kurumunuz içinde birini Urkund kurum yöneticisi olarak belirleyebilirsiniz. Kurum yöneticisine StatAdmin hesabı açılarak hesapları yönetmesi sağlanır. Böylece hesap açma, kapama vb. işlemlerde kurum içinden kişi/kişiler ile iletişime geçilir. Görevli kişiler her türlü konuda Urkund"dan destek alabilirler.

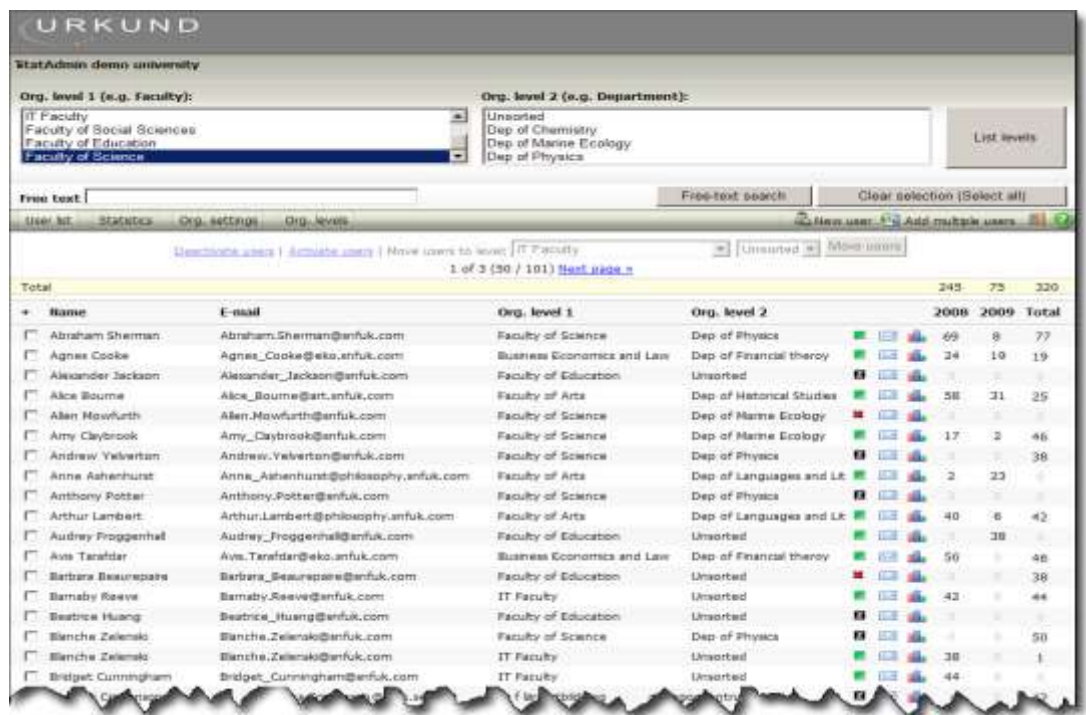

StatAdmin Kullanıcı Sayfası

#### **Etkin Proje Yönetim Danışmanlık Ltd. Şti.** www.urkund.com.tr

**Merkez:** 19 Mayıs Mah. Atatürk Cad. Turaboğlu Sok. Sümko Sitesi No:A6 D:7 Kozyatağı / Kadıköy / İstanbul T: 216 325 83 89 F: 216 340 19 57

- 2. Urkund destek personeline [\(info@urkund.com.tr\)](mailto:info@urkund.com.tr) hesabı açılacak olan kişilerin bilgilerini (ad, soyad, e-mail adresi) mail ile gönderebilirsiniz. Destek personeli tarafından Urkund hesapları açılarak size de kayıt bilgilerinin olduğu onay maili gönderilecektir. Maildeki bilgiler ile Urkund hesabınızı kullanabilirsiniz.
- 3. Eğer çok sayıda eğitmene kullanıcı hesabı açmak isterseniz, bunu bir Excel dosyası ile kolayca halledebilirsiniz. Excel ile hazırlayacağınız tablo iki sütundan oluşmalıdır. Bu sütunlardan birinde kullanıcı adı ve soyadı, diğerinde ise mail adresi bulunmalıdır. Hazırladığınız Excel dosyasını Urkund destek personeline göndererek hesaplarınızı açabilirsiniz.

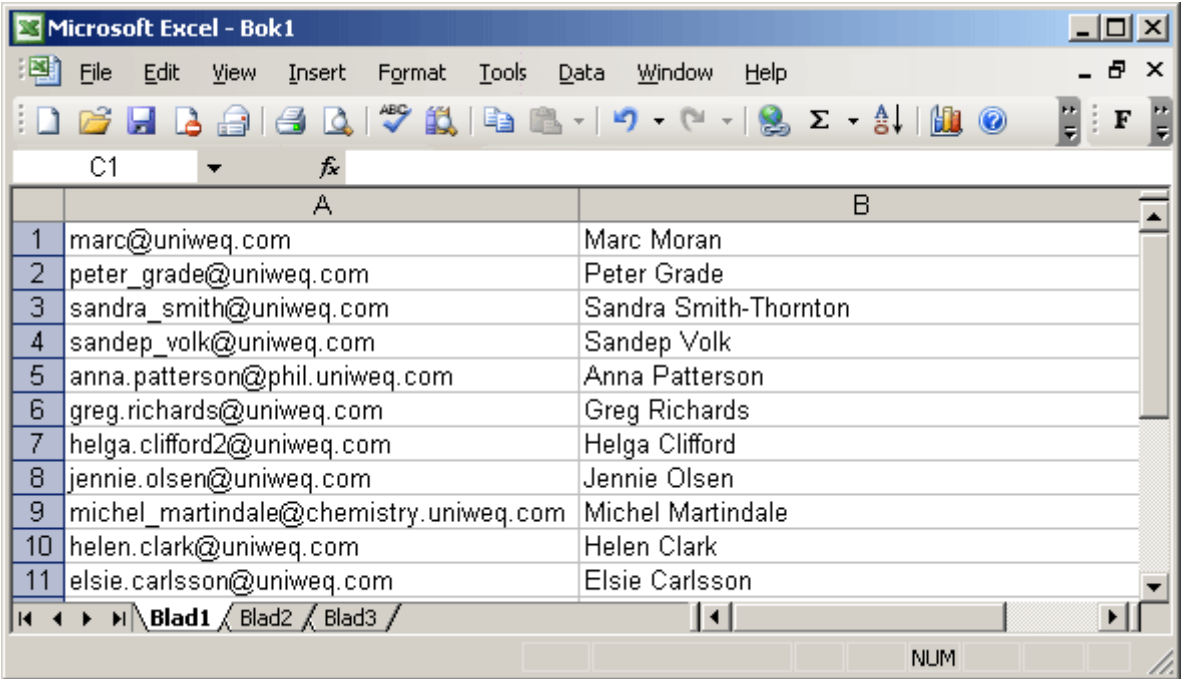

Örnek Excel dosyası

Kurumunuz bu şekilde hesap açmayı tercih ettiyse; listede olan tüm kullanıcıları kapsayan bir onay maili gönderilecektir.

> **Etkin Proje Yönetim Danışmanlık Ltd. Şti.** www.urkund.com.tr

**Merkez:** 19 Mayıs Mah. Atatürk Cad. Turaboğlu Sok. Sümko Sitesi No:A6 D:7 Kozyatağı / Kadıköy / İstanbul T: 216 325 83 89 F: 216 340 19 57

### **Oturum Açma (Logged In)**

Urkund hesabınıza [www.urkund.com.tr](http://www.urkund.com.tr/) üzerinden "Giriş" sekmesinden ulaşabilirsiniz.

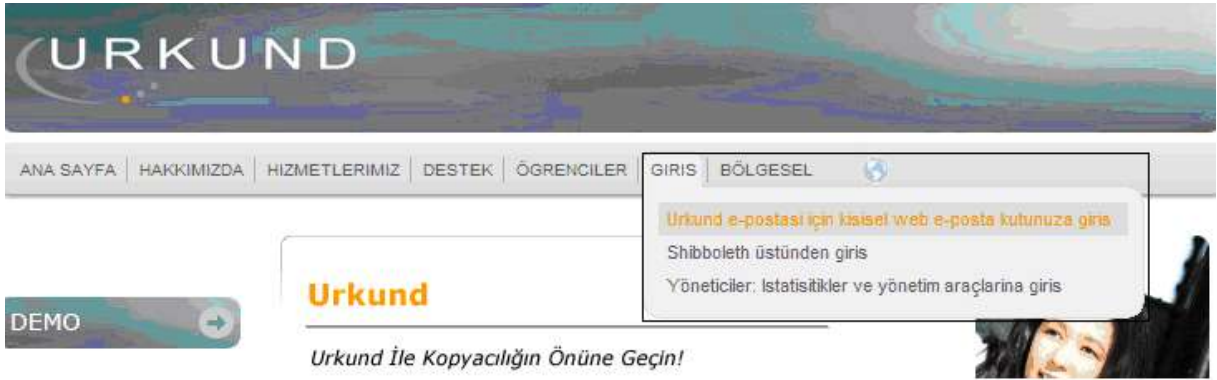

<https://secure.urkund.com/user/login.aspx> adresinden de direkt olarak hesabınıza giriş yapabilirsiniz.

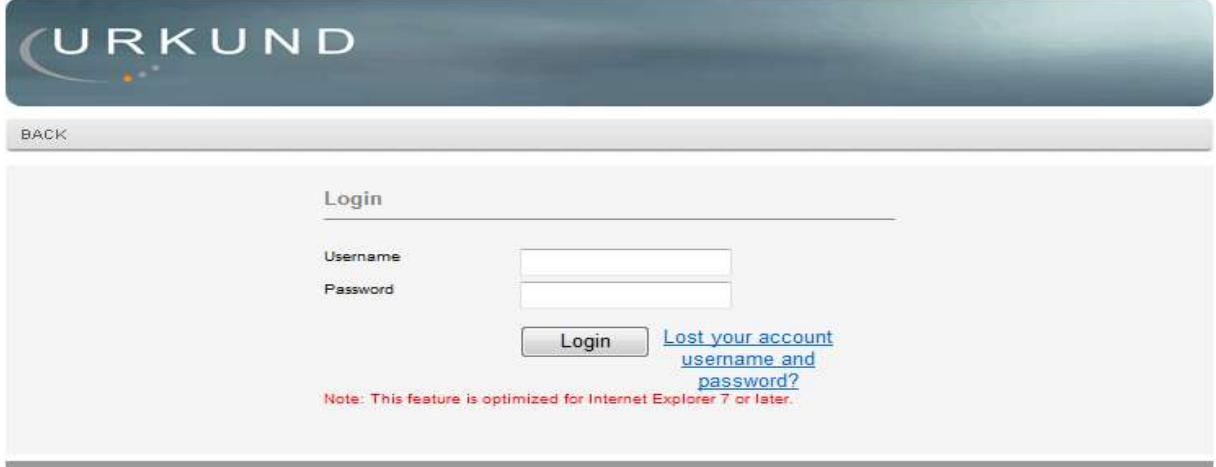

Yukarıdaki giriş sayfasından kullanıcı adınız ve şifrenizle Urkund"a giriş yapabilirsiniz.

**Etkin Proje Yönetim Danışmanlık Ltd. Şti.** www.urkund.com.tr

**Merkez:** 19 Mayıs Mah. Atatürk Cad. Turaboğlu Sok. Sümko Sitesi No:A6 D:7 Kozyatağı / Kadıköy / İstanbul T: 216 325 83 89 F: 216 340 19 57

#### **Ayarlar (Settings)**

Urkund hesabınıza ilk girdiğinizde "Settings" sayfasına yönlendirilirsiniz. Başlangıç sayfanızı "StartPage(Başlangıç Sayfası)" kısmından değiştirebilirsiniz. Ayrıca tüm kişisel ayarlarınızı da bu sayfadan yapabilirsiniz.

Ayarlar sayfasında dikkat edilmesi gereken hususlar şunlardır:

- Sayfada kabul edilen karakterler şunlardır; harfler(Türkçe karakterler hariç), rakamlar, tire, altçizgi, nokta.
- Kullanıcı adınız ve şifreniz en az 6 karakterden oluşmalıdır.
- Doldurduğunuz kısımlarda bir yanlışlık olduğunda sistem verileri kaydetmeyecek ve kırmızı bir açıklama ile düzeltmeleri gösterecektir.

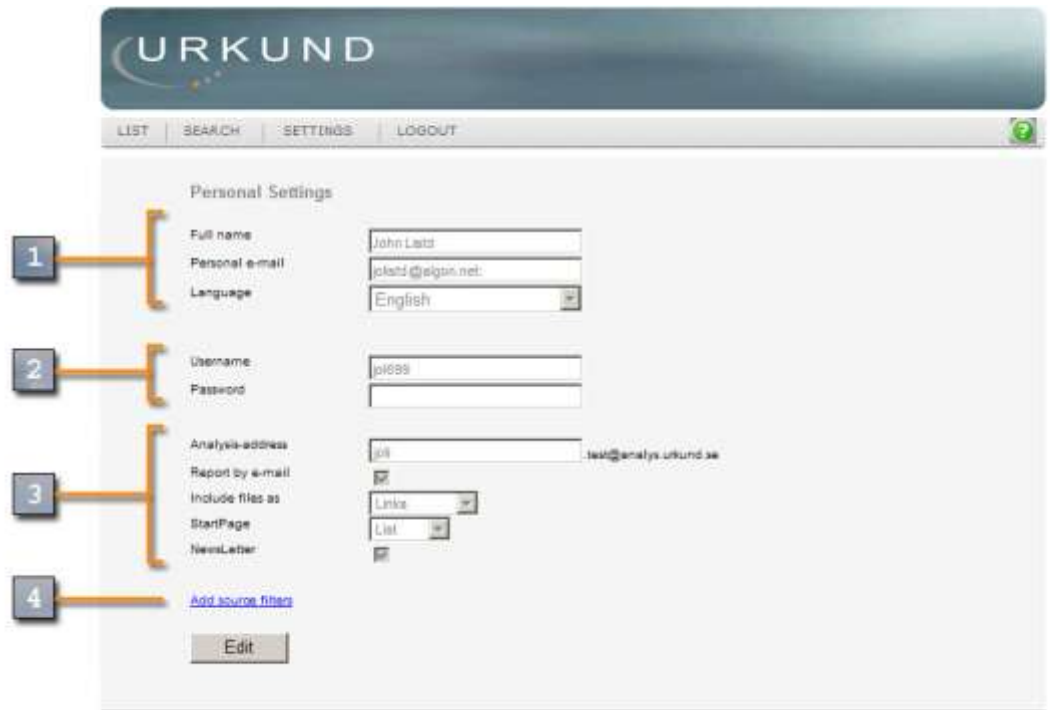

"Settings" sayfası

**Etkin Proje Yönetim Danışmanlık Ltd. Şti.** www.urkund.com.tr

**Merkez:** 19 Mayıs Mah. Atatürk Cad. Turaboğlu Sok. Sümko Sitesi No:A6 D:7 Kozyatağı / Kadıköy / İstanbul T: 216 325 83 89 F: 216 340 19 57

#### **1. Full Name**

Kullanıcı adı ve soyadı. Bu bölümde Türkçe karakterler geçerli değildir.

#### **Personel e-mail**

Urkund sistemi dışında kullandığınız mail adresiniz. Bu mail adresi öğrenciler tarafından gönderilen ödevlerin veya sistemden yüklediğiniz dokümanların analiz raporları için kullanılacaktır.

#### **Language**

Urkund"u kullanacağınız dilin seçimini yapabilirsiniz. Tercih ettiğiniz dilin seçenekler arasında olmaması durumunda "English" kullanmanız önerilir.

#### **2. Username**

Bu bölümden kullanıcı adınızı değiştirebilirsiniz. Ancak kullanıcı adınız sistemdeki diğer kullanıcı adları ile aynı olamaz.

#### **Password**

Urkund hesabınızın şifresini kendiniz belirleyebilirsiniz. Şifrenizi güncellemek için 2 kez girmeniz gerekmektedir.

*Not: Kullanıcı adınızı veya şifrenizi unuttuğunuz takdirde Urkund Log-in sayfasından [\(https://secure.urkund.com/user/login.aspx\)](https://secure.urkund.com/user/login.aspx) "Lost your account username and password" kısmına tıklayabilirsiniz. Açılan sayfadaki formda kişisel mail adresinizi yazdığınızda kullanıcı bilgileriniz mailinize tekrar gönderilecektir.* 

### **3. Analysis-adress**

Dokümanların Urkund tarafından analiz edilebilmesi için, öğrencilerin ödevlerini gönderilecek mail adresidir. Bu sebeple hatırlanması kolay mailler seçilmesi (Örneğin ad.soyad@analysis.urkund.com) önerilir. Sadece harflere(Türkçe karakterler hariç) ve rakamlara izin verilir.

> **Etkin Proje Yönetim Danışmanlık Ltd. Şti.** www.urkund.com.tr

**Merkez:** 19 Mayıs Mah. Atatürk Cad. Turaboğlu Sok. Sümko Sitesi No:A6 D:7 Kozyatağı / Kadıköy / İstanbul T: 216 325 83 89 F: 216 340 19 57

*Önemli Not: Sistem tarafından sadece mail adresinin ilk bölümünün değiştirilmesine izin verilir. Kurumunuzun kodu ve eki otomatik olarak oluşturulur ve değiştirilemez.*

#### **Report by e-mail**

Bu seçeneği analiz sonuçlarının size mail ile gönderilmesini istediğinizde işaretleyin. İşaretlemediğiniz taktirde Urkund hesabına giriş yaparak analiz raporlarına ulaşabilirsiniz, ayrıca mail ile bildirim yapılmayacaktır.

#### **Include files as**

Bu bölümde "Attachment" ve "Links" şeklinde 2 seçenek vardır. "Attachment" seçeneğinde öğrencinin yollamış olduğu doküman ekli olarak mail ile size gönderilir. "Links" seçeneğinde ise dokümanın analiz raporu size link (Örnek: [https://secure.urkund.com/view/2154474-482453-351207\)](https://secure.urkund.com/view/2154474-482453-351207) olarak gönderilir. Bu seçenekte dokümanı kaydetmek isterseniz Urkund hesabınızdan ulaşabilirsiniz.

#### **Startpage**

Bu opsiyon ile sistemde oturum açtığınızda gösterilecek olan sayfayı seçebilirsiniz.

#### **NewsLetter**

Urkund hakkındaki haberler hakkında bilgilendirilmek istiyorsanız, bu seçeneği işaretleyebilirsiniz. Bu elektronik bülten yılda 4 kere gönderilir ve sistemdeki değişikliklerden, yeni iş ortaklarından, gelecekteki iyileştirmeler ve gelişmelerden oluşur.

#### **4. Add source filters**

Bazı dokümanların analizinde tüm kaynakların kullanılması istenmeyebilir. Örneğin, bazı dokümanların analizinde sadece kamu yayınlarının kullanılması tercih edilebilir. Bunun için, tarama yapılmasını istenmeyen kaynakların filtreye eklenmesi gerekmektedir. Bu sayede sistem, dokümanı analiz ederken filtreye eklenen kaynaklar

> **Etkin Proje Yönetim Danışmanlık Ltd. Şti.** www.urkund.com.tr

**Merkez:** 19 Mayıs Mah. Atatürk Cad. Turaboğlu Sok. Sümko Sitesi No:A6 D:7 Kozyatağı / Kadıköy / İstanbul T: 216 325 83 89 F: 216 340 19 57

değerlendirme dışı bırakılacaktır. Filtreleme yaptığınız kaynağın tekrar kullanılması için kaynağı filtreden silmeniz gerekmektedir.

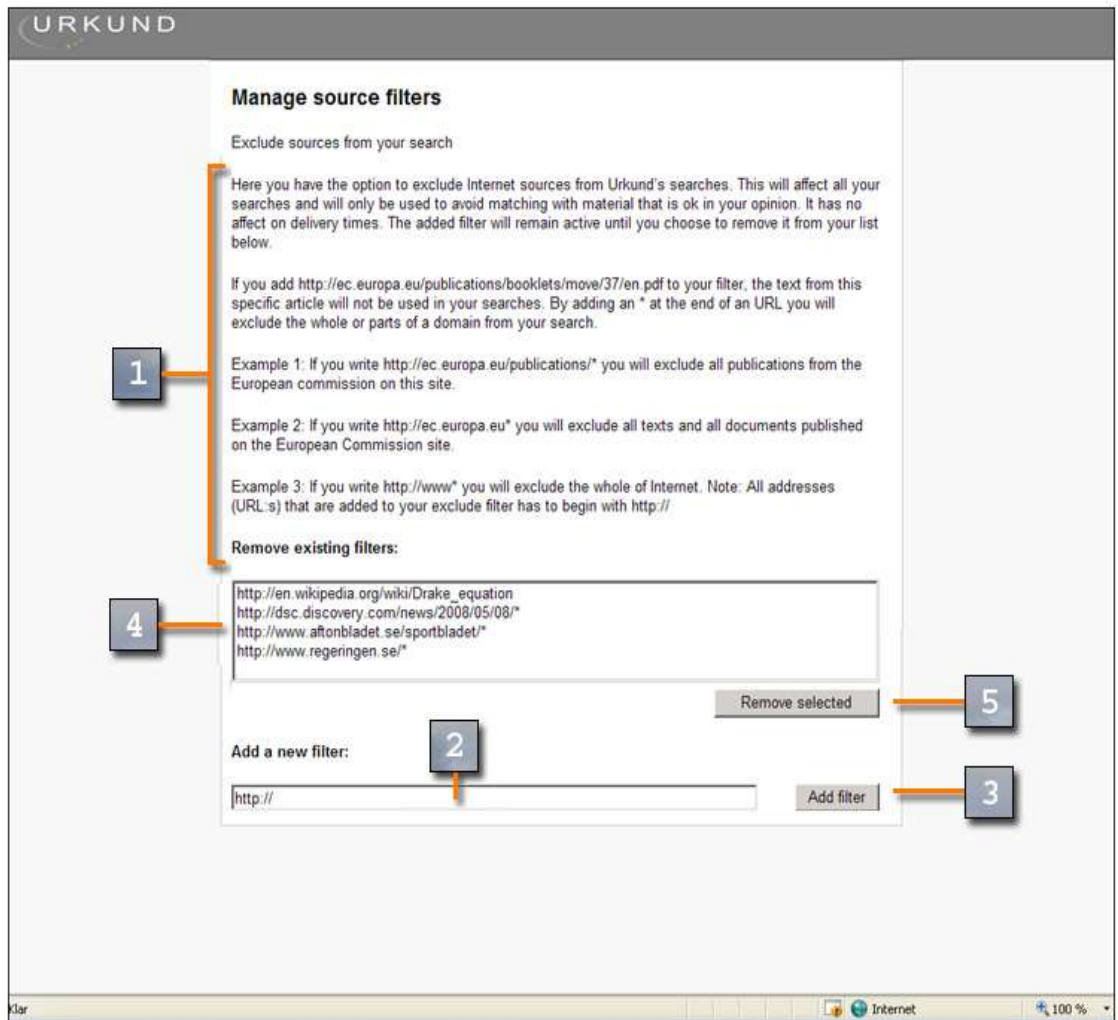

Kaynak filtreleme sayfası

**4.1.** Filtreye <http://ec.europa.eu/publications/booklets/move/37/en.pdf> adresini yazıldığında, linkteki makale analiz kaynaklarında kullanılmayacaktır.

URL adresine \*eklenildiğinde ise kaynaklardan adresin tamamı veya bir bölümü çıkarılacaktır.

> **Etkin Proje Yönetim Danışmanlık Ltd. Şti.** www.urkund.com.tr

**Merkez:** 19 Mayıs Mah. Atatürk Cad. Turaboğlu Sok. Sümko Sitesi No:A6 D:7 Kozyatağı / Kadıköy / İstanbul T: 216 325 83 89 F: 216 340 19 57

Örnek1: Filtrelere [http://ec.europa.eu/publications/\\*](http://ec.europa.eu/publications/*) eklerseniz, Avrupa Komisyonu"nun tüm yayınlarını kaynaklarınızdan çıkarmış olursunuz.

Örnek2: Filtrelere [http://ec.europa.eu\\*](http://ec.europa.eu*/) eklerseniz, Avrupa Komisyonu"nun sitesindeki tüm metin ve yayınları kaynaklarınızdan çıkarmış olursunuz.

Örnek3: Fitrelere [http://www\\*](http://www*/) eklerseniz, tüm interneti kaynaklarınızdan çıkarmış olursunuz.

*Not: Filtreye eklemek istediğiniz tüm adresler http:// ile başlamalıdır.*

- **4.2.** Kaynaklardan çıkarılacak olan URL bu bölüme girilmelidir.
- **4.3.** Yazılan URL adresinin filtreye eklenmesi için "Add Filter" düğmesine tıklanmalıdır.
- **4.4.** Bu bölümde aktif olan filtreler gösterilmektedir.
- **4.5.** Filtrelerden biri kaldırılmak istenildiğinde, filtre işaretlenerek "Remove selected" düğmesine tıklanılması gerekmektedir. Böylece kaynak filtre listesinden çıkarılacak ve dokümanların analizlerinde tekrar kullanılmaya başlanılacaktır. Daha önce yapılmış olan analizlere ise hiçbir etkisi olmayacaktır.

**Etkin Proje Yönetim Danışmanlık Ltd. Şti.** www.urkund.com.tr

**Merkez:** 19 Mayıs Mah. Atatürk Cad. Turaboğlu Sok. Sümko Sitesi No:A6 D:7 Kozyatağı / Kadıköy / İstanbul T: 216 325 83 89 F: 216 340 19 57

#### **The web inbox (Doküman Listesi)**

Urkund hesabındaki tüm belgelerin ve analizlerin kontrolü web tabanlı doküman listesinden yapılabilir.

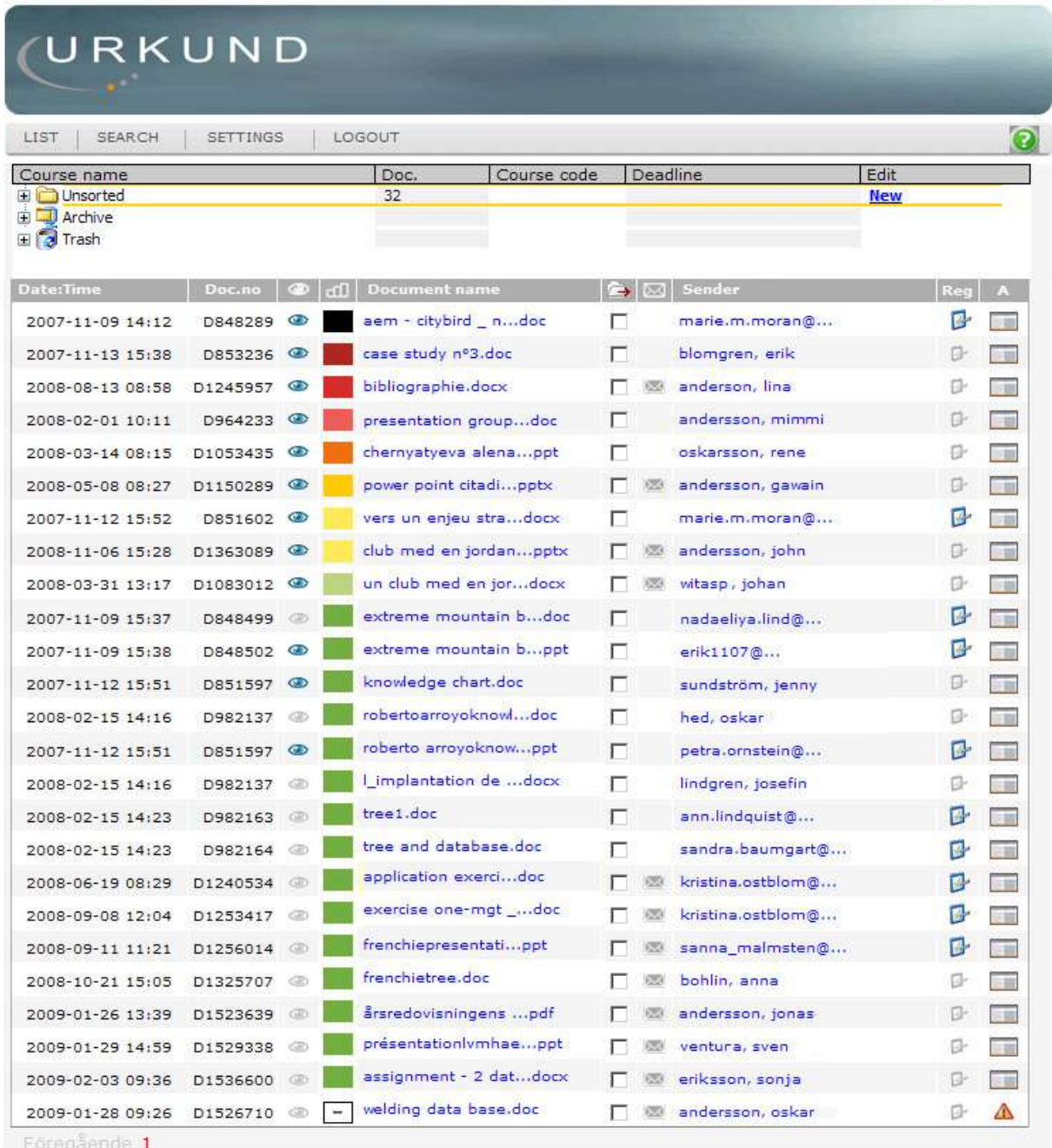

Doküman listesine genel bakış (Liste ile ilgili açıklamalar, ileri bölümlerde verilecektir.)

**Etkin Proje Yönetim Danışmanlık Ltd. Şti.** www.urkund.com.tr

**Merkez:** 19 Mayıs Mah. Atatürk Cad. Turaboğlu Sok. Sümko Sitesi No:A6 D:7 Kozyatağı / Kadıköy / İstanbul T: 216 325 83 89 F: 216 340 19 57

#### **Menü**

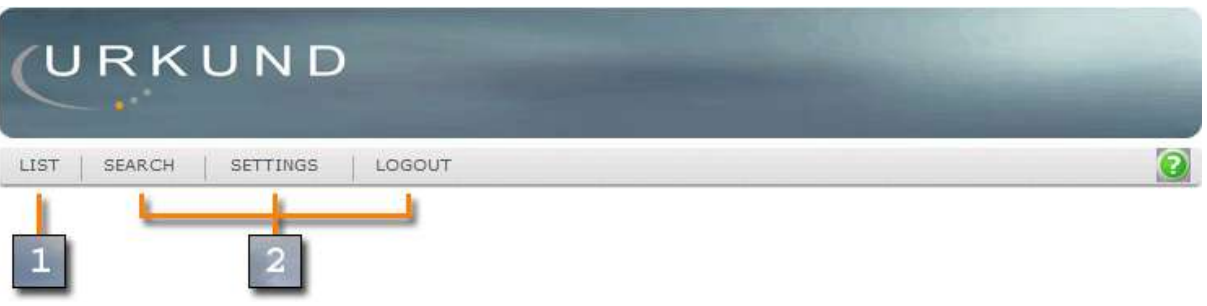

- **1.** Ekran görüntüsü(List) kullanıcının isteği doğrultusunda "Search" veya "Settings" sekmelerinde değiştirilebilinir.
- **2.** Standart Urkund menüsü.

#### **The folder browser (Dosya tarayıcısı)**

**1. Course name (Ders adı):** Eğitmenler liste arayüzünü kullanarak öğrencilerin gönderdikleri dokümanların yönlendirileceği klasörleri oluşturabilirler. Bu klasörlerden birinin seçilmesi zorunluluk değildir. Ders adı yazılmadan gönderilen dokümanlar "Unsorted" klasörüne düşecektir.

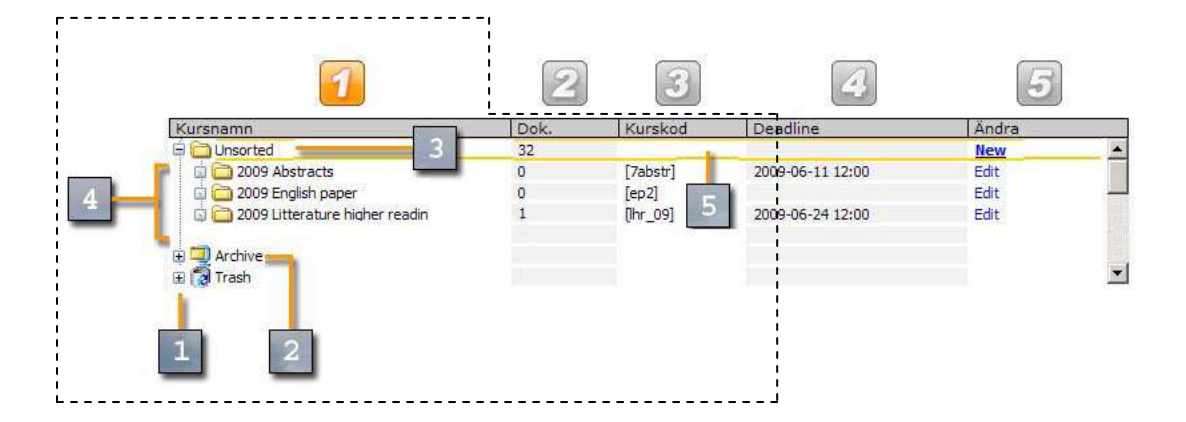

**1.1. Artı ve Eksi:** Artı ve eksi işaretleri ana ve alt klasörleri göstermektedir. Artı(+) ya tıklayarak mevcut klasörün alt gruplarını görebilirsiniz.

> **Etkin Proje Yönetim Danışmanlık Ltd. Şti.** www.urkund.com.tr

**Merkez:** 19 Mayıs Mah. Atatürk Cad. Turaboğlu Sok. Sümko Sitesi No:A6 D:7 Kozyatağı / Kadıköy / İstanbul T: 216 325 83 89 F: 216 340 19 57

- **1.2. Archive(Arşiv):** Klasörlerdeki uzun süredir kullanılmayan dokümanlar bu klasörde arşivlenir. Ayrıca istenilen dokümanlar da bu klasöre taşınabilir.
- **1.3. Unsorted(Genel):** Ders adı belirtilmemiş tüm dokümanlar otomatik olarak bu klasöre yönlendirilir. Liste arayüzünü açtığınızda bu klasör gösterilmektedir.
- **1.4. Aktif Ders Klasörleri:** Bu bölümdeki klasörleri açmak için üzerine tıklayınız.
- **1.5. Seçili Klasör:** Kullanıcı tarafından seçilen klasör sarı çerçeve içerisinde gösterilir. Klasörün altında olan dokümanlar ise klasör açıldığında gösterilecektir.
- **2. Doc.:** Bu sütundaki rakamlar klasörlerin içerisindeki doküman sayısını gösterir.

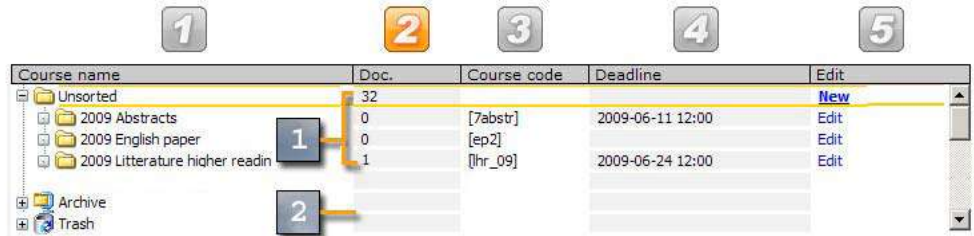

- **2.1.** Bu sütun klasörler içindeki doküman sayısını gösterir.
- **2.2.** "Archive" ve "Trash" klasörlerindeki doküman sayıları gösterilmez.
- **3. Course code:** Ders klasörü açarken bir ders kodunun (Course code) belirlenmesi gerekmektedir. Ders kodları dokümanların yönlendirilmesi için kullanılmaktadır.

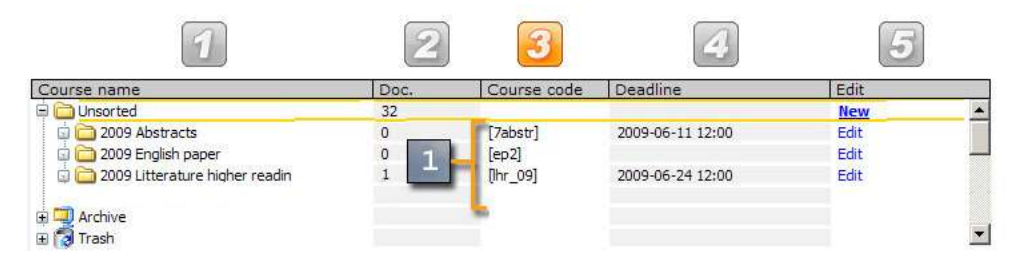

**Etkin Proje Yönetim Danışmanlık Ltd. Şti.** www.urkund.com.tr

**Merkez:** 19 Mayıs Mah. Atatürk Cad. Turaboğlu Sok. Sümko Sitesi No:A6 D:7 Kozyatağı / Kadıköy / İstanbul T: 216 325 83 89 F: 216 340 19 57

**3.1.** Ders kodları köşeli parantez içerisinde gösterilir. Ders kodunu belirlerken köşeli parantez kullanılmasına gerek yoktur, sistem otomatik olarak göstermektedir. Ancak bu klasöre doküman göndermek isteyen öğrencilerin ders kodunu mailin konu kısmının başına köşeli parantez içerisinde (Örnek:[math101]) yazmaları gerekmektedir.

Ders kodu en fazla 8 karakterden oluşabilir. Birden fazla eğitmen aynı ders kodunu kullanabilir.

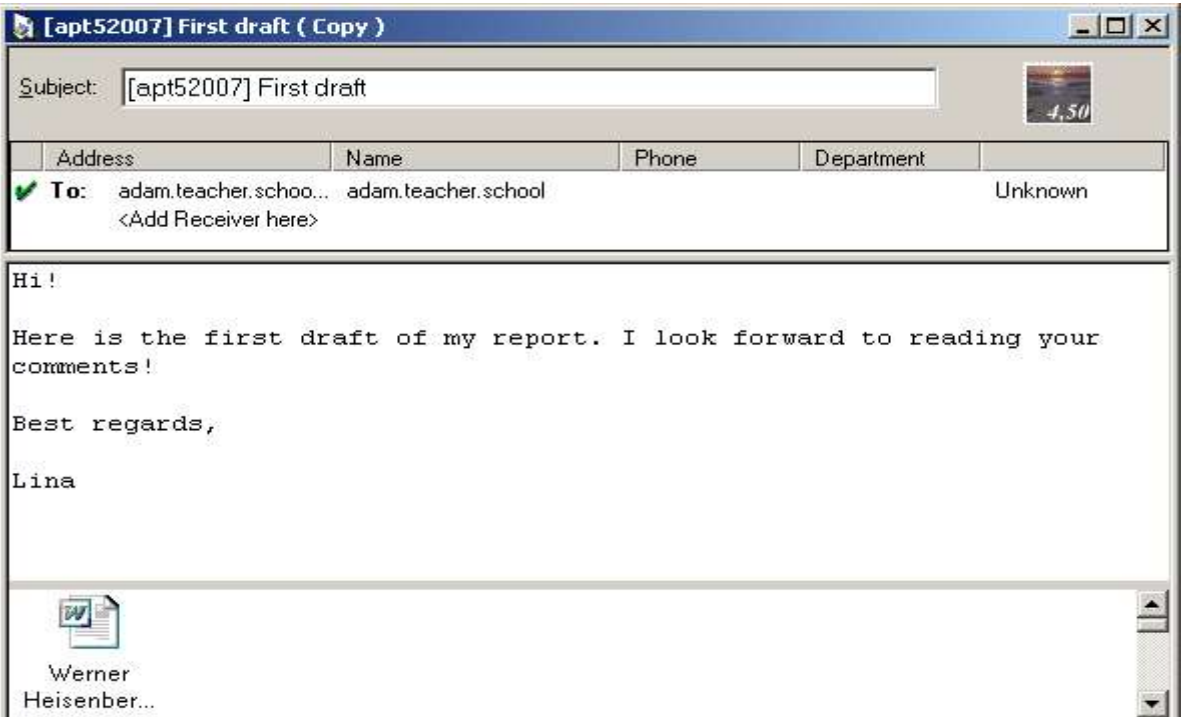

Ders klasörüne doküman gönderilen mail örneği

**4. Deadline:** Eğitmen açtığı ders klasörleri için "Son teslim tarihi (Deadline)" belirleyebilir. Son teslim tarihi belirlendiğinde sistem bir çizgi ile bu tarihi gösterir. Böylece gönderilen dokümanların teslim tarihinden önce veya sonra gönderildiği rahatça belirlenebilir.

> **Etkin Proje Yönetim Danışmanlık Ltd. Şti.** www.urkund.com.tr

**Merkez:** 19 Mayıs Mah. Atatürk Cad. Turaboğlu Sok. Sümko Sitesi No:A6 D:7 Kozyatağı / Kadıköy / İstanbul T: 216 325 83 89 F: 216 340 19 57

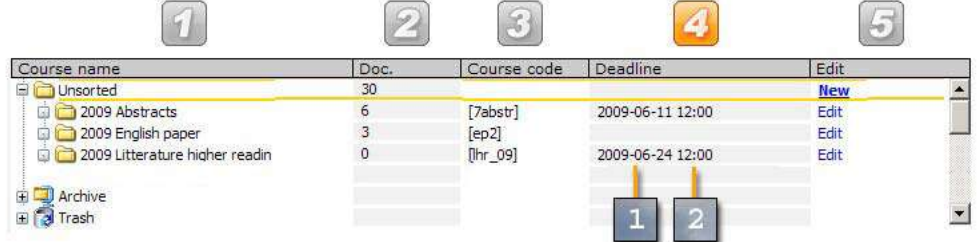

- **4.1. date:** Sistemde gösterilen tarihin formatı yıl/ay/gün şeklindedir.
- **4.2. time:** Sistemde gösterilen saatin formatı saat/dakika şeklindedir.
- **5. New/Edit:** Yeni ders klasörü açmak için Unsorted(Genel) kısmındaki "New" tıklanır. Böylece yeni bir klasör açılarak gerekli bilgiler sorulacaktır. Mevcut bir ders klasöründe değişiklik ise "Edit" kısmında yapılabilir.

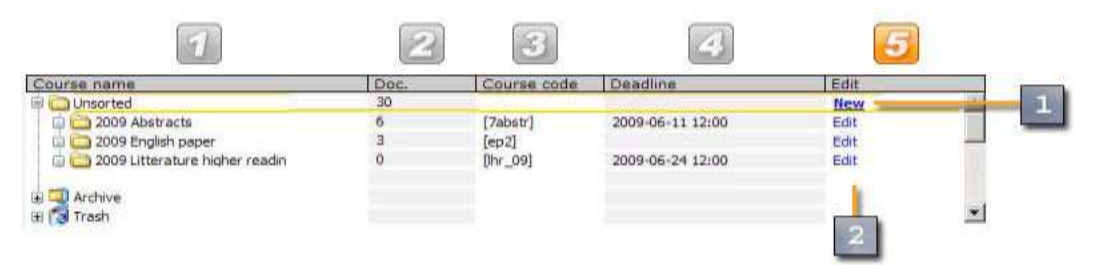

**5.1a. New:** Bu seçenek sadece Unsorted(Genel) klasöründe bulunmaktadır. Buraya tıklanarak yeni bir klasör oluşturulabilir.

**5.2a. Edit:** Mevcut olan ders klasörlerinde güncelleme yapmak için kullanılır.

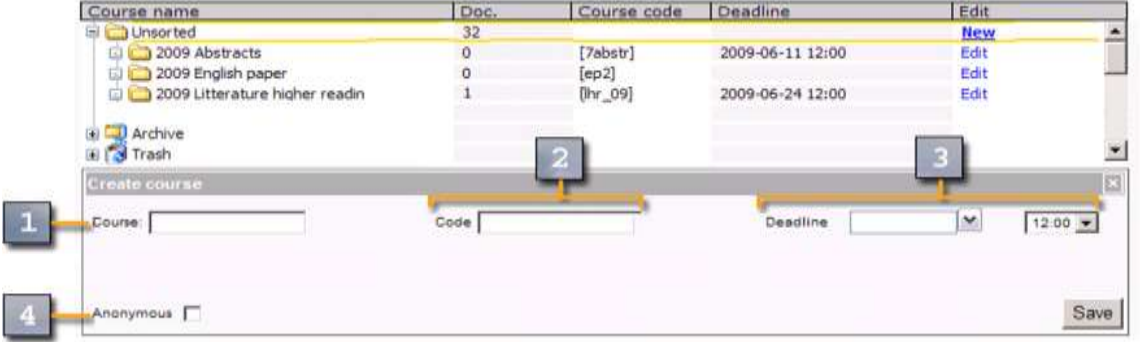

Yeni ders klasörü ulaştırma

**5.1b. Course:** Bu kısıma açılan klasörün adı yazılır. Ders adı en fazla 30 karakter içermelidir.

> **Etkin Proje Yönetim Danışmanlık Ltd. Şti.** www.urkund.com.tr

**Merkez:** 19 Mayıs Mah. Atatürk Cad. Turaboğlu Sok. Sümko Sitesi No:A6 D:7 Kozyatağı / Kadıköy / İstanbul T: 216 325 83 89 F: 216 340 19 57

**5.2b. C.code:** Ders kodu köşeli parantezler kullanılmadan yazılmalıdır. En fazla 8 karakter uzunluğunda olabilir.

**5.3b. Deadline:** Son teslim tarihi belirlenmesi zorunlu değildir. Belirlendiği takdirde sistem otomatik olarak bir çizgi ile tarihi belirtir. Böylece gelen dokümanları son teslim tarihinden önce veya sonra gönderildiği belirlenebilir. Son teslim tarihi geçmediği taktirde deadline da değişiklik yapılabilir.

Son teslim tarihi belirlenen ders klasörleri aşağıdaki seçenekler ile özelleştirilebilinir.

- **Analyze all documents at deadline:** Sistem dokümanların analizine son teslim tarihinde başlar.
- **Notify me after deadline by email:** Son teslim tarihi geçildiğinde eğitmene mail ile uyarı bildirilir.
- **Do not analyze docs. that miss deadline:** Son teslim tarihinden sonra gönderilen ödevler analiz edilmez.

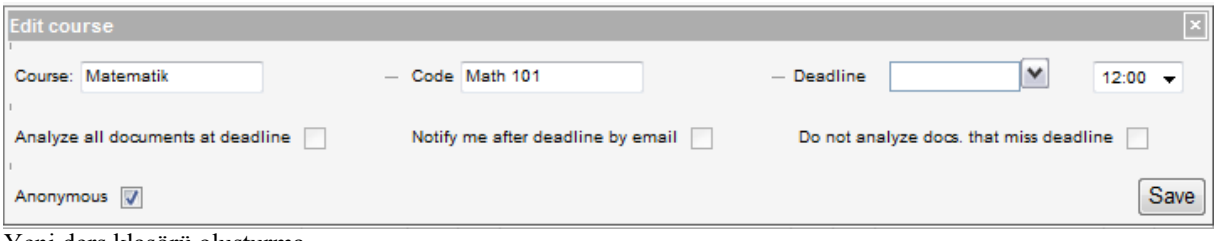

Yeni ders klasörü oluşturma

**5.4b. Anonymous:** Bu özellik kullanıldığında, klasöre doküman gönderen öğrenciler sistem tarafından "Anoymous(Anonim)" olarak belirlenir. Öğrenci başka bir ders klasörüne(Anonim olmayan) doküman gönderdiğinde ise bu durum ortadan kalkar.

 **[Save]:** Bilgiler girildikten sonra "Save" tuşuna basıldığında yeni ders klasörü açılacaktır.

**Etkin Proje Yönetim Danışmanlık Ltd. Şti.** www.urkund.com.tr

**Merkez:** 19 Mayıs Mah. Atatürk Cad. Turaboğlu Sok. Sümko Sitesi No:A6 D:7 Kozyatağı / Kadıköy / İstanbul T: 216 325 83 89 F: 216 340 19 57

**Uyarı Mesajı:** Yeni bir klasör oluşturulurken aşağıdaki koşullarda sistem uyarı mesajı verecektir:

- Aynı kullanıcı tarafından kullanılan ders kodu
- Belirtilen son teslim tarihinin (deadline) geçmesi durumu
- Tanımlanmamış karakter kullanımı

**Etkin Proje Yönetim Danışmanlık Ltd. Şti.** www.urkund.com.tr

**Merkez:** 19 Mayıs Mah. Atatürk Cad. Turaboğlu Sok. Sümko Sitesi No:A6 D:7 Kozyatağı / Kadıköy / İstanbul T: 216 325 83 89 F: 216 340 19 57

#### **Doküman Listesi (Bölüm 1)**

Gönderilen dokümanlar otomatik olarak listeye düşer. Sistem otomatik olarak belgeleri gönderilme tarihine göre sıralar. Kullanıcı istediği doğrultuda bu sıralamayı değiştirebilir.

|                  |          |          |                                | 6                           |             |                           |     |          |
|------------------|----------|----------|--------------------------------|-----------------------------|-------------|---------------------------|-----|----------|
| Date:Time        | Doc.no   |          | <b>Document name</b>           | $\leftrightarrow$ $\otimes$ |             | Sender                    | Reg |          |
| 2007-11-09 14:12 | D848289  | ®        | aem - citybird ndoc            | г                           |             | marie.m.moran@            |     | m        |
| 2007-11-13 15:38 | D853236  | ⊕        | case study nº3.doc             | г                           |             | blomgren, erik            |     |          |
| 2008-08-13 08:58 | D1245957 | Œ0       | bibliographie.docx             | г                           |             | anderson, lina            |     | m        |
| 2008-02-01 10:11 | D964233  | $\circ$  | presentation groupdoc          | г                           |             | andersson, mimmi          | s   | 瑁        |
| 2008-03-14 08:15 | D1053435 | ⊛        | chernyatyeva alenappt          | г                           |             | oskarsson, rene           |     |          |
| 2008-05-08 08:27 | D1150289 |          | power point citadipptx         | г                           |             | andersson, gawain         |     | 围        |
| 2007-11-12 15:52 | D851602  |          | vers un enjeu stradocx         | г                           |             | marie.m.moran@            |     | m        |
| 2008-11-06 15:28 | D1363089 | $\circ$  | club med en jordanpptx         | г                           |             | andersson, john           |     |          |
| 2008-03-31 13:17 | D1083012 |          | un club med en jordocx.        | г                           |             | witasp, johan             |     | m        |
| 2007-11-09 15:37 | D848499  |          | extreme mountain bdoc          | г                           |             | nadaeliya.lind@           |     | œ        |
| 2007-11-09 15:38 | D848502  |          | extreme mountain bppt          | г                           |             | erik1107@                 |     | m        |
| 2007-11-12 15:51 | D851597  |          | knowledge chart.doc            | п                           |             | sundström, jenny          | e   |          |
| 2008-02-15 14:16 | D982137  |          | robertoarroyoknowldoc          | г                           |             | hed, oskar                | ß   | <b>I</b> |
| 2007-11-12 15:51 | D851597  |          | roberto arroyoknowppt          | г                           |             | petra.ornstein@           |     | ÷        |
| 2008-02-15 14:16 | D982137  | 38       | I implantation de docx         | п                           |             | lindgren, josefin         |     | 一般       |
| 2008-02-15 14:23 | D982163  |          | tree1 doc                      | г                           |             | ann.lindquist@            |     | m        |
| 2008-02-15 14:23 | D982164  |          | tree and database, doc         | г                           |             | sandra.baumgart@          |     |          |
| 2008-06-19 08:29 | D1240534 |          | application exercidoc          | г                           | $\boxtimes$ | kristina.ostblom@         |     |          |
| 2008-09-08 12:04 | D1253417 |          | exercise one-mgt _doc          | г                           | œ           | kristina.ostblom@         |     |          |
| 2008-09-11 11:21 | D1256014 |          | frenchiepresentatippt          | г                           |             | sanna malmsten@           |     |          |
| 2008-10-21 15:05 | D1325707 |          | frenchietree.doc               | г                           | œ           | bohlin, anna              |     | æ        |
| 2009-01-26 13:39 |          |          | ---------- Deadline ---------- | $- - - -$                   | <b>STOR</b> | ------------------------- |     |          |
| 2009-01-29 14:59 | D1529338 |          | presentationlymhaeppt          | п                           | œ.          | ventura, sven             | Đ.  | 1,39     |
| 2009-02-03 09:36 | D1536600 |          | assignment - 2 datdocx         | г                           | <b>LES</b>  | eriksson, sonja           | Ð   | Ħ        |
| 2009-01-28 09:26 | D1526710 | $\equiv$ | welding data base.doc          | г                           | œ.          | andersson, oskar          | o.  | Δ        |

Doküman listesi (Bölüm 1)

**1. Date/time:** Dokümanların Urkund"a ulaştığı tarih ve saati gösterir.

**2. Document number:** Doküman numaraları sistem tarafından otomatik olarak atanır.

**3. Reviewed yes/no:** Dokümanın kullanıcı tarafından incelenip incelenmediğini gösterir. Bu kısımda gösterilen semboller ve anlamları şu şekildedir:

> **Etkin Proje Yönetim Danışmanlık Ltd. Şti.** www.urkund.com.tr

**Merkez:** 19 Mayıs Mah. Atatürk Cad. Turaboğlu Sok. Sümko Sitesi No:A6 D:7 Kozyatağı / Kadıköy / İstanbul T: 216 325 83 89 F: 216 340 19 57

Dokümanın incelendiğini gösterir.

Dokümanın incelenmediğini gösterir

Sistemde oluşan hatadan dolayı doküman görüntülenemez.

Analiz raporu incelendiğinde sistem otomatik olarak işareti değiştirir. Hata işareti ise gönderilen dokümanın analizinde bir sorunla karşılaşıldığında oluşur. Bu durum gerçekleşme ihtimalinin çok az olmasıyla birlikte, dokümanın gönderilişindeki olası hatalardan kaynaklanır. Bu hata desteklenmeyen dosya formatı olabileceği gibi, doküman maile eklenmediğinde de oluşabilir.

Son teslim tarihi verilen klasörler için oluşan  $\mathcal{P}$  sembolü, süre dolmuş olsa bile değişmez.

**4. Önem Derecesi:** Bu bölümde dokümanların analiz sonuçlarına göre renklendirme yapılır. Renkler dokümanın içerdiği intihal oranına göre belirlenir. Renklendirmenin derecesi **yeşilden siyaha** doğrudur. Yeşil renk intihalin olmadığı gösterirken, siyah ise dokümanda intihal oranının çok yüksek olduğunu gösterir.

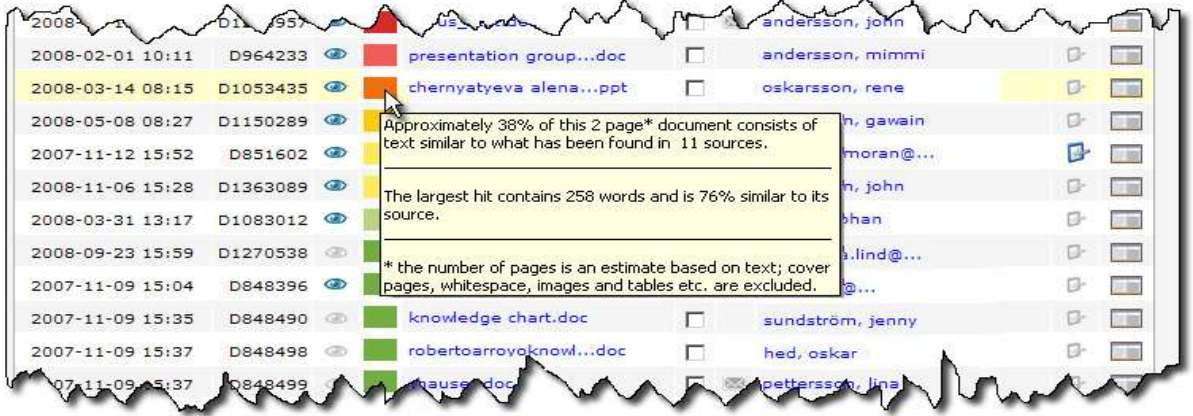

Renklerin üzerinde gösterilen bilgilendirme notlarındaki yüzdeler tahmini rakamlardır. Eğitmenlere doküman hakkında bilgi vermesi için hazırlanmıştır. Dokümanda daha fazla sayfa olabilir. Bu durum doküman içerinde yer alan resim, büyük fon, boşluk vb. dolayı kaynaklanabilir. Bu sütunda oluşan  $\frac{1}{2}$ sembolü ise henüz analizi tamamlanmış dokümanlar için kullanılır.

> **Etkin Proje Yönetim Danışmanlık Ltd. Şti.** www.urkund.com.tr

**Merkez:** 19 Mayıs Mah. Atatürk Cad. Turaboğlu Sok. Sümko Sitesi No:A6 D:7 Kozyatağı / Kadıköy / İstanbul T: 216 325 83 89 F: 216 340 19 57

**5. Doc.name:** Bu bölümde dokümanın adı ve formatı gösterilir. Dokümanın üzerinde sağ tuşa tıklanıldığında, gönderilen doküman yeni pencerede açılır. Sol tuşa tıklanıldığında ise doküman kaydedilebilir veya yeni bir pencerede açılabilir.

Son teslim tarihi(deadline) bu bölümden değiştirilemez. Son teslim tarihini değiştirmek için klasörlerin sağ tarafındaki "Edit (Değiştir)" butonuna tıklanır.

€ **6. Taşıma:** Dokümanı farklı bir klasöre taşımak için, bu bölümdeki kutu işaretlenir ve sembolüne tıklanır. Arşiv(Archive) veya çöp kutusunda(trash) bulunan dokümanlar da 2 aydan kısa süredir bu klasörlerde bulunuyorlarsa taşıma işlemi yapılabilir.

Analiz edilen dokümanlar 2 ay sonra Arşiv(Archive) klasörüne otomatik olarak taşınır. Bu işlem doküman listesininki yoğunluğunu önlemek için yapılır.

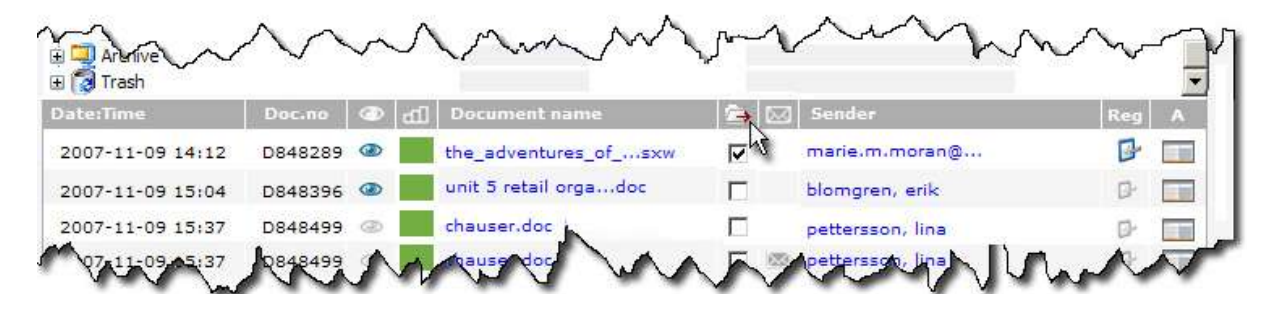

Birden çok dokümanı farklı klasörlere taşıma işlemi ayrı ayrı yapılır. Aynı klasöre birden çok doküman ise birlikte taşınabilir.

Dokümanı işaretleyip taşı sembolüne tıklanıldığında bir pencere açılır. Bu pencerede dokümanın ismi, bulunduğu klasör ve Move to bölümü bulunur. "Move to" bölümünden dokümanın taşımak istenildiği klasör seçilir.

> **Etkin Proje Yönetim Danışmanlık Ltd. Şti.** www.urkund.com.tr

**Merkez:** 19 Mayıs Mah. Atatürk Cad. Turaboğlu Sok. Sümko Sitesi No:A6 D:7 Kozyatağı / Kadıköy / İstanbul T: 216 325 83 89 F: 216 340 19 57

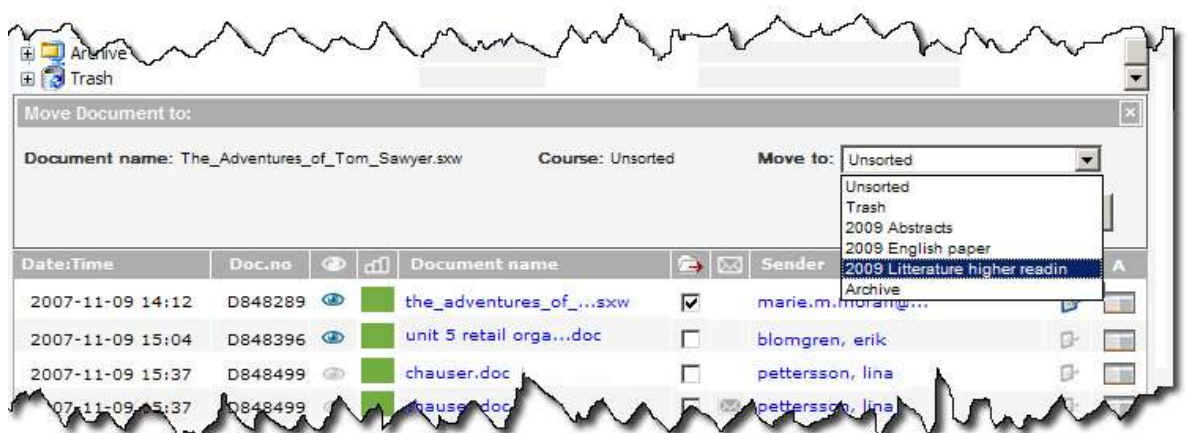

Klasör seçiminde sonra "Save" (Kaydet) tuşuna tıklanarak işlem tamamlanır ve sistem tarafından aşağıdaki uyarı verilir.

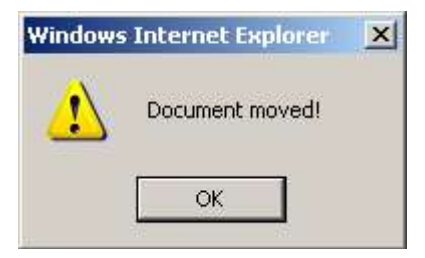

Taşıma işlemi sonrasında klasörde bulunan doküman sayısındaki değişim için birkaç dakika gerekebilir.

> **Etkin Proje Yönetim Danışmanlık Ltd. Şti.** www.urkund.com.tr

**Merkez:** 19 Mayıs Mah. Atatürk Cad. Turaboğlu Sok. Sümko Sitesi No:A6 D:7 Kozyatağı / Kadıköy / İstanbul T: 216 325 83 89 F: 216 340 19 57

#### **Doküman Listesi (Bölüm 2)**

| Date:Time                   | Doc.no:  |         | 758           | Document name                 |         | $\rightarrow$ $\sim$ | Sender                     |    |            |
|-----------------------------|----------|---------|---------------|-------------------------------|---------|----------------------|----------------------------|----|------------|
| 2007-11-09 14:12            | D848289  | Ø       |               | aem - citybird _ ndoc         | г       |                      | marie.m.moran@             |    | (18)       |
| 2007-11-13 15:38            | D853236  |         |               | case study nº3.doc            | Π       |                      | blomgren, erik             |    |            |
| 2008-08-13 08:58            | D1245957 |         |               | bibliographie.docx            | г       |                      | anderson, lina             |    |            |
| 2008-02-01 10:11            | D964233  | $\circ$ |               | presentation groupdoc         | ਜ       |                      | andersson, mimmi           | ß  | 188        |
| 2008-03-14 08:15            | D1053435 |         |               | chernyatyeva alenappt         | г       |                      | oskarsson, rene            |    |            |
| 2008-05-08 08:27            | D1150289 |         |               | power point citadipptx        | г       |                      | andersson, gawain          |    |            |
| 2007-11-12 15:52            | D851602  |         |               | vers un enjeu stradocx        | г       |                      | marie.m.moran@             |    |            |
| 2008-11-06 15:28            | D1363089 |         |               | club med en jordanpptx        | Γ       |                      | andersson, john            |    |            |
| 2008-03-31 13:17            | D1083012 |         |               | un club med en jor  docx      | г       |                      | witasp, johan              |    |            |
| 2007-11-09 15:37            | D848499  |         |               | extreme mountain bdoc         | п       |                      | nadaeliya.lind@            |    | œ          |
| 2007-11-09 15:38            | D848502  |         |               | extreme mountain bppt         | п       |                      | erik1107@                  |    |            |
| 2007-11-12 15:51            | D851597  |         |               | knowledge chart.doc           | ┍       |                      | sundström, jenny           |    |            |
| 2008-02-15 14:16            | D982137  |         |               | robertoarroyoknowldoc         | г       |                      | hed, oskar                 |    | <b>CEN</b> |
| 2007-11-12 15:51            | D851597  |         |               | roberto arroyoknowppt         | ┍       |                      | petra.ornstein@            |    |            |
| 2008-02-15 14:16            | D982137  |         |               | I implantation de docx        | п       |                      | lindgren, josefin          |    | 三回         |
| 2008-02-15 14:23            | D982163  |         |               | tree1.doc                     | г       |                      | ann.lindquist@             | M  |            |
| 2008-02-15 14:23            | D982164  |         |               | tree and database.doc         |         |                      | sandra.baumgart@           |    |            |
| 2008-06-19 08:29            | D1240534 |         |               | application exercidoc         |         | <b>SEA</b>           | kristina.ostblom@          |    |            |
| 2008-09-08 12:04            | D1253417 | 30      |               | exercise one-mgt doc          |         |                      | kristina.ostblom@          |    |            |
| 2008-09-11 11:21            | D1256014 |         |               | frenchiepresentatippt         |         |                      | sanna malmsten@            |    |            |
| 2008-10-21 15:05 D1325707   |          |         |               | frenchietree.doc              | г       | ▩                    | bohlin, anna               |    | ш          |
| 2009-01-26 13:39            |          |         |               | --------- Deadline ---------- | $\dots$ |                      | -------------------------- |    |            |
| 2009-01-29 14:59            | D1529338 |         |               | presentationlymhaeppt         |         |                      | ventura, sven              | o. | 138        |
| 2009-02-03 09:36            | D1536600 |         |               | assignment - 2 datdocx        |         |                      | eriksson, sonja            | o. |            |
| 2009-01-28 09:26 D1526710 @ |          |         | $\rightarrow$ | welding data base.doc         |         |                      | andersson, oskar           | ßŀ | А          |

Doküman listesi (Bölüm 2)

**1. Taşıma:** Bu bölümde dokümanların taşıma işlemleri yapılır.

2. E-mail: Dokümanı gönderen kişinin mailinde herhangi bir not varsa sembolü ile belirtilir. Sembolün üzerine gelindiğinde öğrencinin mesajı görülebilir.

> **Etkin Proje Yönetim Danışmanlık Ltd. Şti.** www.urkund.com.tr

**Merkez:** 19 Mayıs Mah. Atatürk Cad. Turaboğlu Sok. Sümko Sitesi No:A6 D:7 Kozyatağı / Kadıköy / İstanbul T: 216 325 83 89 F: 216 340 19 57

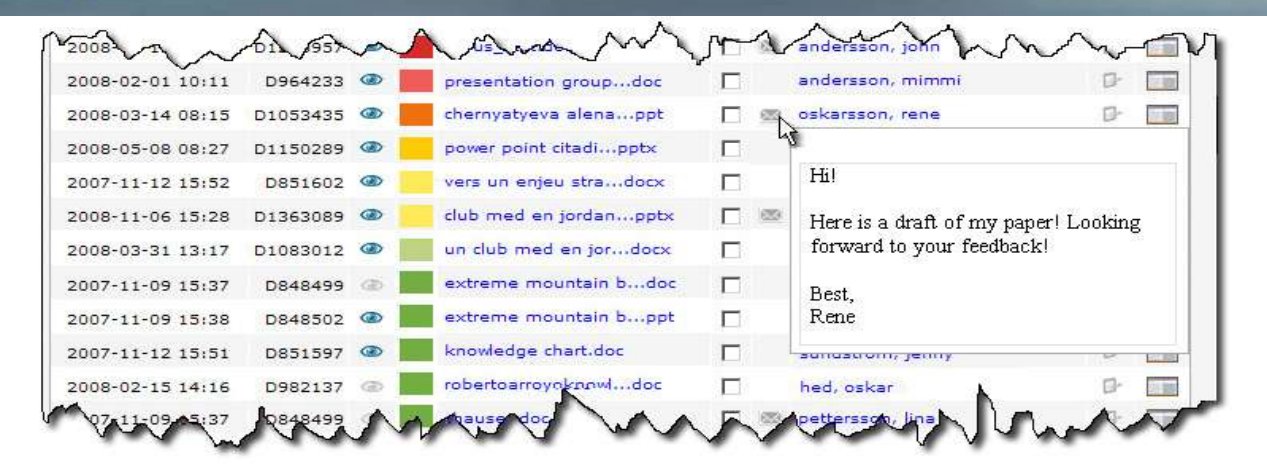

**3. Gönderen Bilgisi:** Bu bölümde dokümanı gönderen öğrencinin maili gösterilir. Öğrenci sisteme kaydını yaptığında adı ve soyadı görünür. Sisteme öğrencileri tanıtmak için ise mailin yanındaki  $\mathbb{B}$  sembolüne tıklanır. Böylece öğrenciye kaydını yapması için mail gönderilir ve sembol  $\mathbb{F}$  sekline dönüşür. Öğrenci kaydını yaptığında ise sistemde sembolü oluşacaktır.

Eğer eğitmen tarafından ders için "Anoymous" seçilmiş ise öğrencinin bilgileri gösterilmez. Bu durumda öğrenciye kaydını yaptırması için mail gönderilmez. Kayıt maili gönderildikten sonra yapılan değişiklik durumunda ise öğrenci bilgileri gönderse bile "Anoymous" olarak kalacaktır.

**4. Reg:** Reg, "Registered name" yani "Kayıt ismi"nin kısaltmasıdır. Öğrencinin kayıtlı olup olmadığı gösterilir. Bu bölümde gösterilen semboller ve anlamları şu şekildedir:

- Öğrencinin kaydının yapıldığını gösterir(İsim "Sender" kısmında gösterilir).
- Öğrencinin kayıtlı olmadığını gösterir("Sender" kısmında e-mail adresi gösterilir).
- Öğrenciye sisteme kaydını yapması için davet gönderildiğini gösterir.

**Etkin Proje Yönetim Danışmanlık Ltd. Şti.** www.urkund.com.tr

**Merkez:** 19 Mayıs Mah. Atatürk Cad. Turaboğlu Sok. Sümko Sitesi No:A6 D:7 Kozyatağı / Kadıköy / İstanbul T: 216 325 83 89 F: 216 340 19 57

Öğrenciye sisteme kaydını yapması gönderilen mail örneğini aşağıda bulabilirsiniz.

Hello! This is an automated letter from the Urkund anti-plagiarism system. Adam Scott has requested that you state your name in conjunction with your e-mail address in order to facilitate the review and grading of the document you submitted. Please follow this link [personal link] to state your name. Best regards, Urkund

Eğitmen ders klasöründe "Anonymous" olarak belirtmiş ise bu bölümde sembolü gösterilir. Bu öğrencilere kayıt maili gönderilemez.

**5. Durum:** Bu bölümde genellikle sembolü bulunur. Sembol üzerine sol tusa tıklanarak analiz raporu yeni pencerede açılabilir.

Bu bölümde gösterilen diğer semboller ve anlamları şu şekildedir:

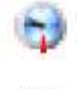

Doküman belirlenen son teslim tarihini beklemektedir.

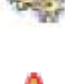

Doküman analiz edilmektedir.

 Doküman bir hata nedeniyle analiz edilememiştir. Hata raporu görmek için sembolün üzerine gelinmelidir.

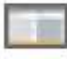

Doküman analiz edilmiştir. Analiz raporunu görmek için tıklanılmalıdır.

**Etkin Proje Yönetim Danışmanlık Ltd. Şti.** www.urkund.com.tr

**Merkez:** 19 Mayıs Mah. Atatürk Cad. Turaboğlu Sok. Sümko Sitesi No:A6 D:7 Kozyatağı / Kadıköy / İstanbul T: 216 325 83 89 F: 216 340 19 57

Doküman listesi

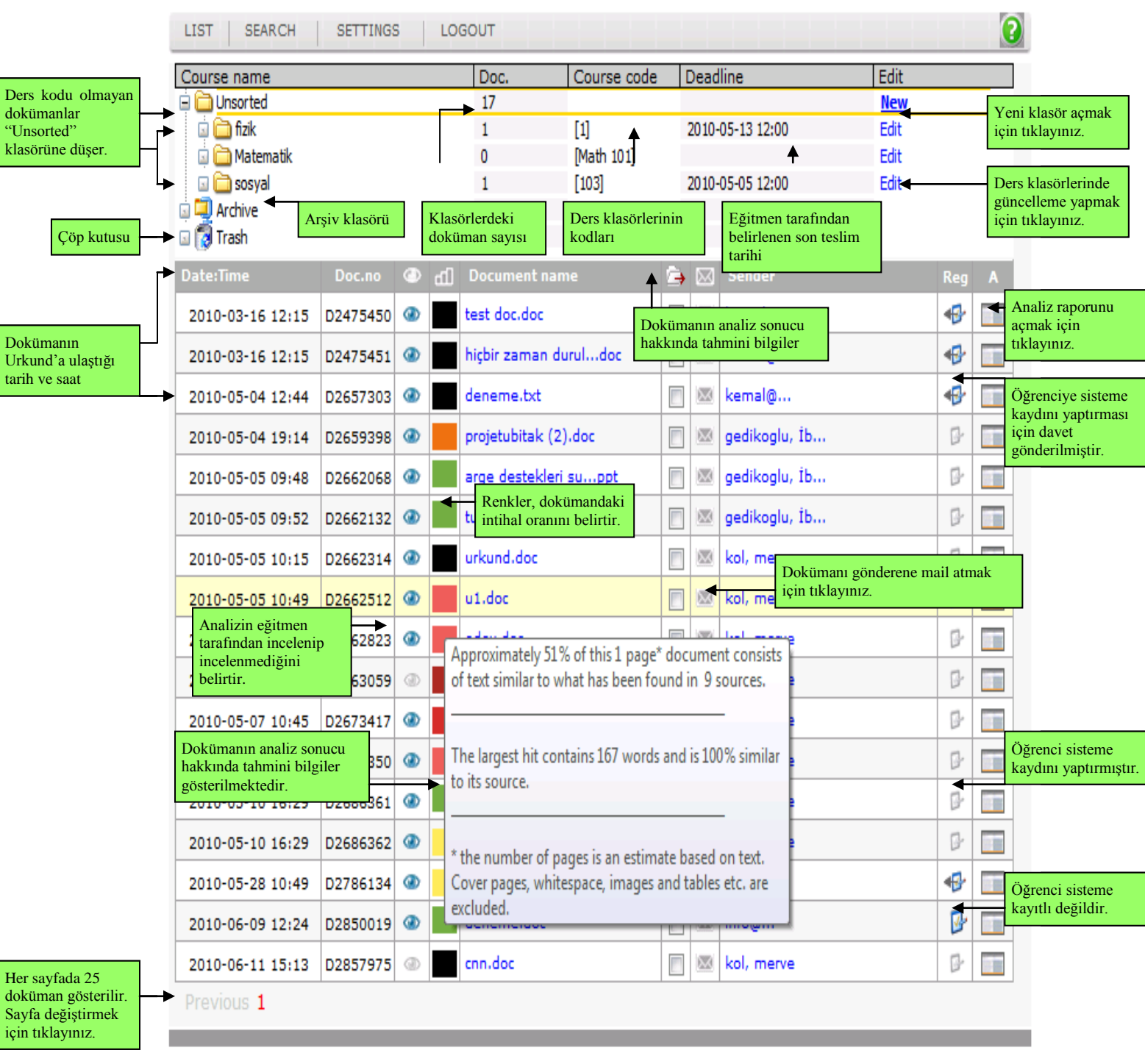

#### **Etkin Proje Yönetim Danışmanlık Ltd. Şti.** www.urkund.com.tr

**Merkez:** 19 Mayıs Mah. Atatürk Cad. Turaboğlu Sok. Sümko Sitesi No:A6 D:7 Kozyatağı / Kadıköy / İstanbul T: 216 325 83 89 F: 216 340 19 57

#### **Analiz Raporu**

Analizi tamamlanan dokümanların raporu, eğitmene iki şekilde sunulabilir. Bunlar mail ve Urkund arayüzüdür. Mail ile raporlamada, analiz tamamlandığında sonuç eğitmene mail ile bildirilir. Mailde bulunan linkler ile analiz raporuna ulaşılabilir veya dokümanı indirilebilir. Ayrıca eğitmen sisteme giriş yaparak da raporu inceleyebilir.

Eğitmene gönderilen rapor maili

Konu: [Urkund] 63% similarity - [test@urkund.com](mailto:test@urkund.com) Gönderme Tarihi: 7 May 2010 12:55 PM Document sent by: [test@urkund.com](mailto:merve@etkinproje.com) Document received: 5/7/2010 10:45:00 AM Report generated 5/7/2010 11:55:49 AM by Urkund's system for automatic control. Student message: Merhaba, Ekte ödevimi bulabilirsiniz. İyi çalışmalar, Elif Attachment: arastirma.doc (32768 bytes) ------------------------------------------------------------------------------------------------- Document 1: arastirma.doc [D2686350] About 54% of this document consists of text similar to text found in 7 sources. The largest marking is 293 words long and is 94% similar to its primary source. Click here to open the analysis: <https://secure.urkund.com/view/2507805-731821-951287> Click here to download the document: <https://secure.urkund.com/archive/download/2686350-908489-332035>

Urkund tarafından gönderilen tüm maillerin konusunda [Urkund] yazılıdır.

Eğitmenler öğrenci dokümanının link veya ekli dosya olarak gönderilmesini seçebilir. Yukarıdaki örnekteki mailde doküman link olarak gönderilmiştir. Dokümanın dosya olarak gönderilmesini için sistemden "Settings" bölümündeki "Include files as" kısmı "Attachments" olarak seçilmelidir.

> **Etkin Proje Yönetim Danışmanlık Ltd. Şti.** www.urkund.com.tr

**Merkez:** 19 Mayıs Mah. Atatürk Cad. Turaboğlu Sok. Sümko Sitesi No:A6 D:7 Kozyatağı / Kadıköy / İstanbul T: 216 325 83 89 F: 216 340 19 57

Urkund arayüzünü kullanılarak rapor görüntülemek için sisteme giriş yapılmalıdır. Doküman listesinden dokümanların analizine ulaşılabilir. Ayrıca eğitmene mail ile rapor gönderilmez.

Sisteme gönderilen dokümanlar, herhangi bir sebepten dolayı analiz edilemiyorsa öğrenciye hata maili gönderilir. Doküman eklemeden mailin gönderilmesi, şifreli dosya gönderilmesi, sadece resim içeren doküman gönderilmesi gibi durumlarda bu hata oluşabilir.

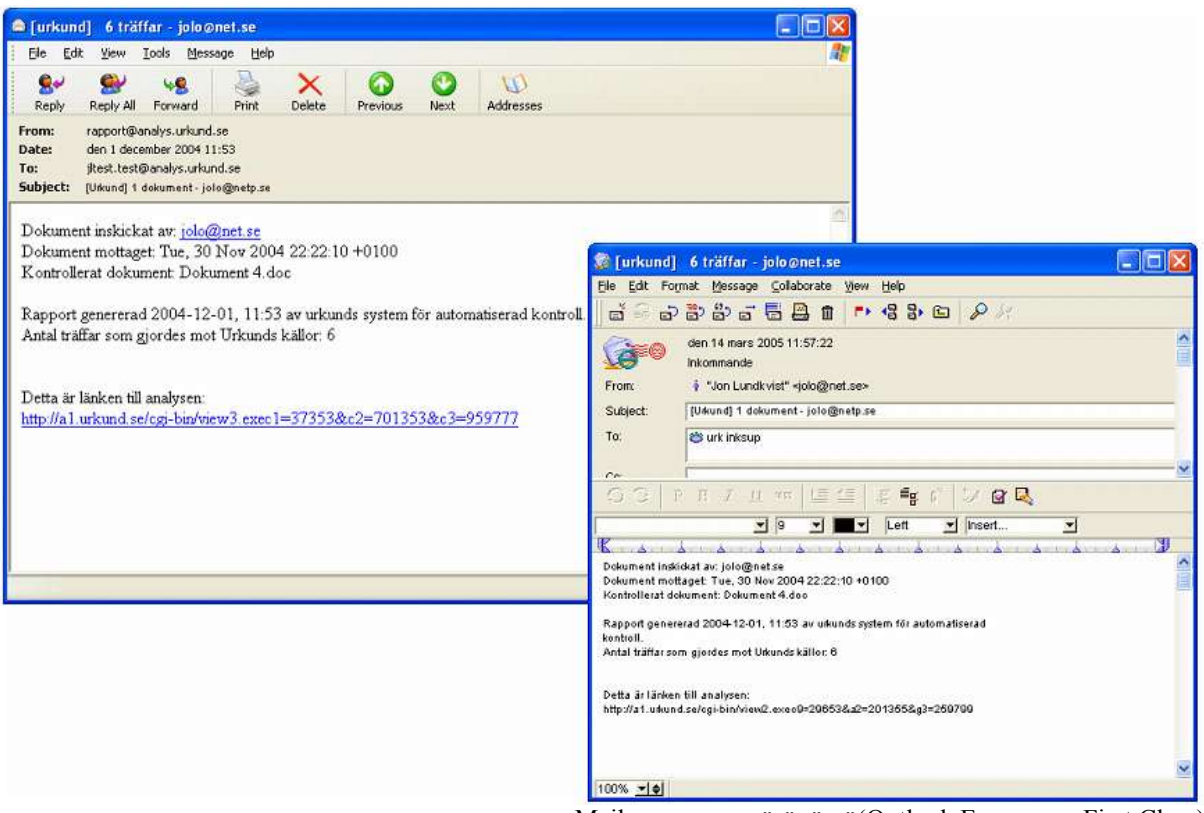

Mail raporunun görünümü(Outlook Express ve First Class)

**Etkin Proje Yönetim Danışmanlık Ltd. Şti.** www.urkund.com.tr

**Merkez:** 19 Mayıs Mah. Atatürk Cad. Turaboğlu Sok. Sümko Sitesi No:A6 D:7 Kozyatağı / Kadıköy / İstanbul T: 216 325 83 89 F: 216 340 19 57

#### **Analiz Raporu İncelenmesi**

Doküman listesinden sembolüne veya mail ile gönderilen analiz raporundaki link tıklanıldığında analiz sonucu yeni bir pencerede açılır. Bu işlem dokümanın uzunluğuna ve internet hızına göre birkaç dakika sürebilir. Aşağıdaki analiz 5 sekmeden oluşmaktadır. Sekmelerin özellikleri aşağıda verilmiştir. Analiz raporu en iyi Internet Explorer 7 ve 1024\*768 ekran çözünürlüğü ve üzeri versiyonlarında görüntülenebilir. Daha eski versiyonlar tavsiye edilmez.

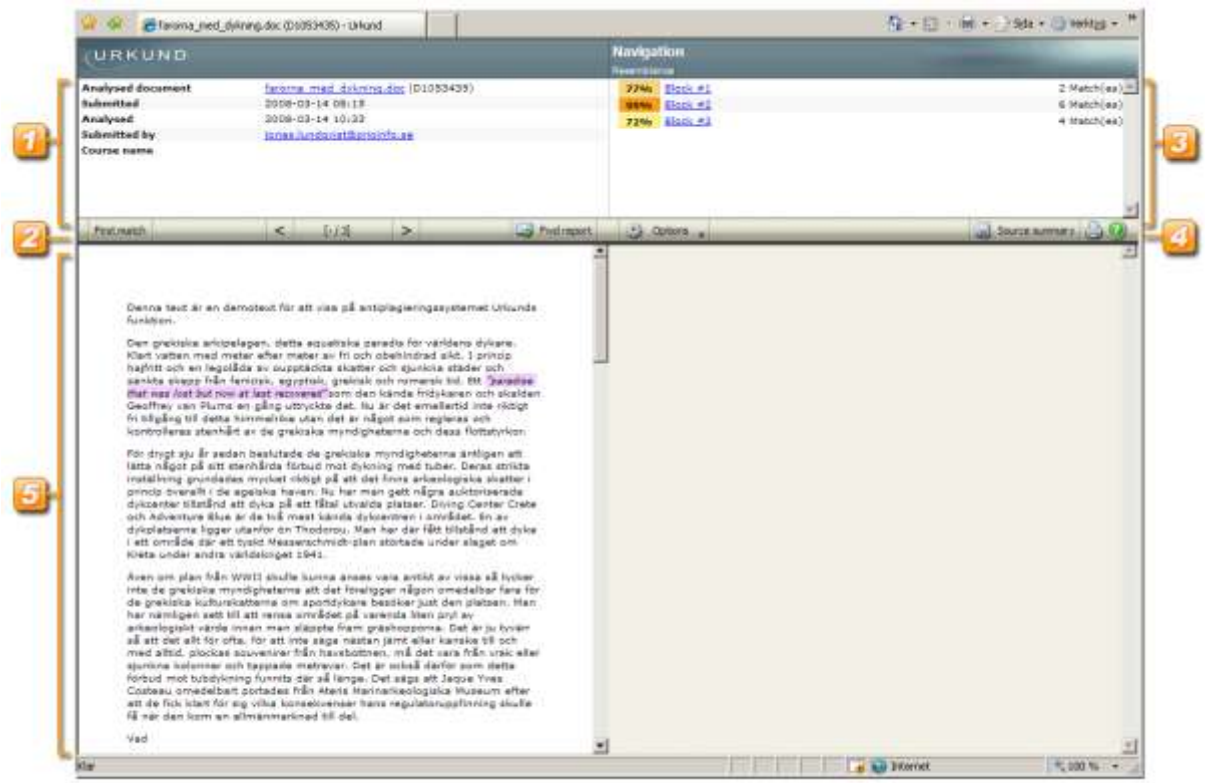

**1. Analyzed document:** Bu bölümde analiz edilen doküman hakkında bilgiler yer almaktadır.

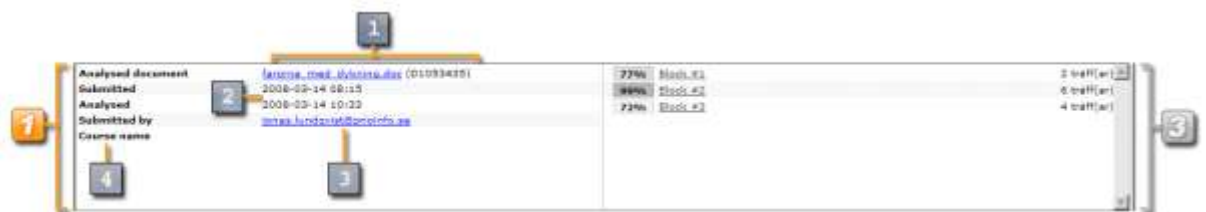

#### **Etkin Proje Yönetim Danışmanlık Ltd. Şti.** www.urkund.com.tr

**Merkez:** 19 Mayıs Mah. Atatürk Cad. Turaboğlu Sok. Sümko Sitesi No:A6 D:7 Kozyatağı / Kadıköy / İstanbul T: 216 325 83 89 F: 216 340 19 57

- **1.1.** Doküman adı ve numarası analizi tanımlamak için kullanılır. Doküman adına tıklanıldığında doküman yeni pencerede açılır. Ancak dokümanın gönderildiği formatın bilgisayarda yüklü olması gerekmektedir. Örneğin pdf formatında bir dokümanı açabilmek için PDF-Reader veya Acrobat Reader"ın bilgisayarda mevcut olması gerekir. Aynı şekilde docx formatında bir dokümanı açabilmek için de Word 2007 veya daha ileri bir sürüm gerekir.
- **1.2.** Bu kısımda, gönderilen dokümanın Urkund"a ulaştığı tarih gösterilir. Bu tarih, son teslim tarihi bulunan ödevler için kullanılır.
- **1.3.** Dokümanın gönderildiği mail adresini gösterir. Eğer öğrenci sisteme kaydını yaptıysa adı ve soyadı gösterilecektir. E-mail adresine tıklanarak öğrenciye mail gönderilebilir.
- **1.4.** Doküman herhangi bir ders klasörüne kayıtlı ise bu bölümde dersin adı gösterilir.

### **2. Dokümanın İncelenmesi**

Doküman bölümleri ile kaynak arasındaki benzerlik tespit edilen bölümler arasında geçiş yapmak için en kolay yol aşağıda gösterilen kolondaki düğmelerin kullanılmasıdır. Diğer bir yöntem ise ekranın ortasında yer alan dikey kaydırma çubuğunun kullanılmasıdır.

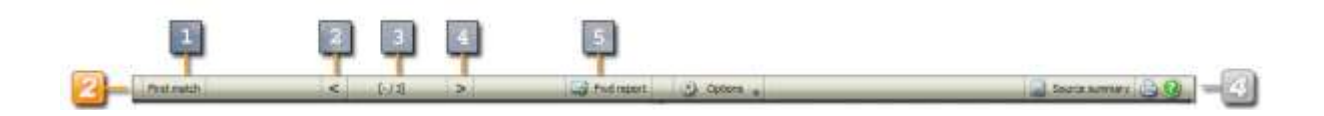

- **2.1.** Bu bölüme (First Match) tıklanarak dokümanda bulunan ilk eşleşmeye dönülebilir.
- **2.2.** Bu düğme ile bir önceki eşleşme bölümüne geçilebilir.

**Etkin Proje Yönetim Danışmanlık Ltd. Şti.** www.urkund.com.tr

**Merkez:** 19 Mayıs Mah. Atatürk Cad. Turaboğlu Sok. Sümko Sitesi No:A6 D:7 Kozyatağı / Kadıköy / İstanbul T: 216 325 83 89 F: 216 340 19 57

- **2.3.** Bu bölümde gösterilen sayı, incelenen bölümün numarasıdır. Örneğin dokümanda 5 eşleşme bulunmuş ise ekranın 3 numaralı eşleşmede olduğunu gösterir.
- **2.4.** Bu düğme ile dokümanda bulunan bir sonraki eşleşmeye geçilebilir. Eşleşmeler arasında da bölümler (intihal içermeyen) olabilir. Bu durumda sistem bu bölümleri atlayarak bir sonraki eşleşmeye geçecektir.

#### **3. Kaynaklar**

Analiz sonucunda dokümanda bulunan kaynaklar bu bölümde gösterilir. Gösterilen kaynaklar aramada bulunan en iyi sonuçlardır. Alternatif kaynaklar da olabilir.

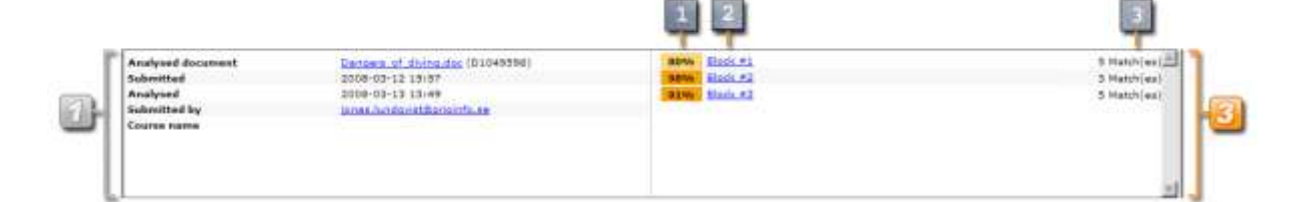

- **3.1.** Bu bölümde dokümanda bulunan intihal oranı gösterilir. Bu oran ile mail raporunda gönderilen oran arasında farklılık olabilir. Çünkü ekrandaki oran, dokümandaki her bir bölüm için ayrı olarak hesaplanmıştır. Mail ile gönderilen oran ise dokümanın tamamının içerdiği tahmini intihal oranıdır. Oranların gösterildiği renkler dokümanın kalitesini göstermektedir. Açık olan renkler intihal oranının az olduğunu ifade ederken renk koyulaştıkça intihal oranı da artmaktadır.
- **3.2.** Doküman ile kaynak(sistem tarafından en önemli olarak belirlenen) arasındaki intihal oranını görmek için tıklanılması gerekmektedir.
- **3.3.** Dokümanın ilgili bölümünden bulunan toplam eşleşmeyi ifade eder

**Etkin Proje Yönetim Danışmanlık Ltd. Şti.** www.urkund.com.tr

**Merkez:** 19 Mayıs Mah. Atatürk Cad. Turaboğlu Sok. Sümko Sitesi No:A6 D:7 Kozyatağı / Kadıköy / İstanbul T: 216 325 83 89 F: 216 340 19 57

### **4. Kaynak Yönetimi**

Tüm eşleşmelerde en önemli olan kaynak gösterilir. Ayrıca diğer kaynakların da gösterilebilmesi için ekranının sağ tarafındaki "Options" kısmı kullanılabilir.

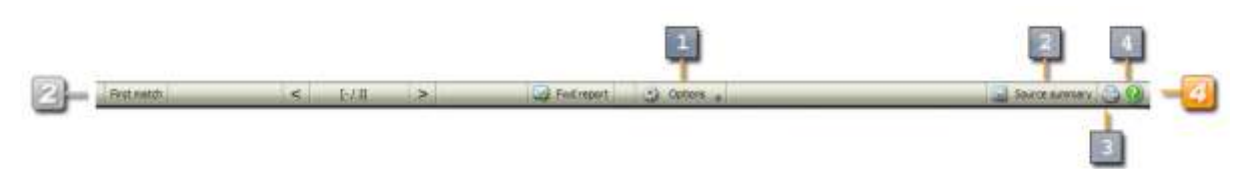

- **4.1. Options (Secenekler):** "Show alternative matches" ve "Do not highlight quotes" şeklinde iki seçenek vardır. "Show alternative matches" seçilerek sistemin intihal için alternatif kaynaklar da gösterilir ve "Do not highlight quotes" seçeneği seçildiğinde ise tırnak işareti("") kullanılarak yapılan alıntıların gösterilip gösterilmeyeceğini belirlenir.
- **4.2. Source summary (Kaynak özeti):** Bu bölüme tıklanarak kaynak listesi ayrı bir pencerede görülebilir.
- **4.3. Print (Yazıdırma):** Bu bölüm ile analiz raporunun çıktısı alınabilir.
- **4.4. Help (Yardım):** Bu bölüm ile açılan pencereden Urkund destek personeli iletişim bilgilerine ulaşılır. Ayrıca en güncel kullanım kılavuzlarına da ulaşılabilir.

**Etkin Proje Yönetim Danışmanlık Ltd. Şti.** www.urkund.com.tr

**Merkez:** 19 Mayıs Mah. Atatürk Cad. Turaboğlu Sok. Sümko Sitesi No:A6 D:7 Kozyatağı / Kadıköy / İstanbul T: 216 325 83 89 F: 216 340 19 57

#### **5. Doküman ve Kaynak Ekranı**

Öğrencinin göndermiş olduğu doküman ile kaynak arasında karşılaştırma bu ekran ile yapılabilir.

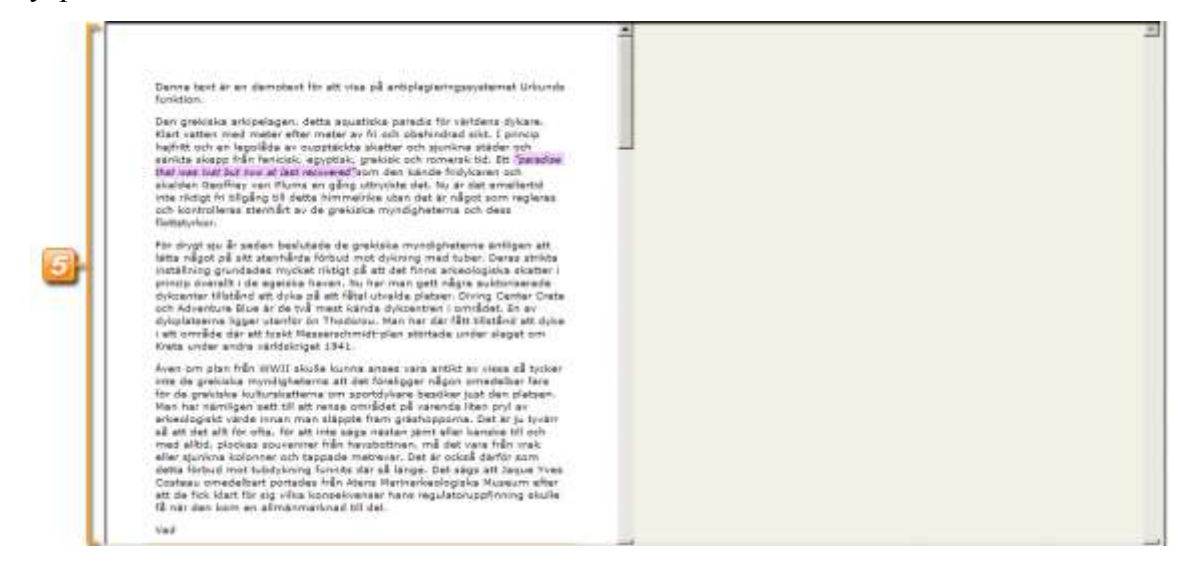

Sistem tarafından analiz edilen doküman bazı özelliklerini(**kalın**, *italik* vb.) kaybedebilir. Urkund tüm dokümanı kendi standardı olan "Verdana" yazı tipini dönüştürür. Ayrıca dokümanda bulunan resimler, tablolar vb. de analiz raporunda görüntülenmez.

固 86% #1  $#1:0$ 86% 5 ta mainte<br>n. that ell a Hidgesette Immi<br>keere sig någen a<br>let med sitt epet es ver materialist son ansäg att mannskane beteende måste forklares med<br>gesomt i hennes materialis beståndspater. enna matematik institutioner<br>matematik of provinces including fortastar att fantas med<br>matematik institution including description of a province<br>matematik in internal province where high the matematik<br>of matematik in infor

#### **Etkin Proje Yönetim Danışmanlık Ltd. Şti.** www.urkund.com.tr

**Merkez:** 19 Mayıs Mah. Atatürk Cad. Turaboğlu Sok. Sümko Sitesi No:A6 D:7 Kozyatağı / Kadıköy / İstanbul T: 216 325 83 89 F: 216 340 19 57

**5.1.** Yukarıdaki bölümde gösterilen belge, öğrencinin göndermiş olduğu dokümandır. İntihal bulunan bölümler renklendirilir. Rengin koyuluğu intihal oranının yoğunluğunu ifade eder. Beyaz olan kısımlar intihal içermez.

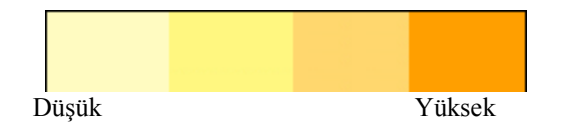

- **5.2.** Yukarıdaki ekranın sağ tarafında gösterilen belge ise kaynaklardan elde edilen ilgili kısımlardır. Kaynaklar da öğrencinin dokümanı gibi farklı formata dönüştürülmüştür. Sistem kaynağın tamamını değil, sadece öğrencinin ödevinde bulunan kısmını gösterir. Kaynağın tamamını görüntülemek için kaynağın üzerinde bulunan link kullanılabilir.
- **5.3.** Dokümanın bu bölümünde gösterilen yüzdelik oran dokümanın intihal oranıdır. Bu oran öğrencinin gönderdiği doküman ile kaynak arasında bulunan benzerliği ifade eder. Bu yüzde hesaplanırken yerleri değiştirilen kelimeler, eş anlamlı kelimeler, dil değişiklikleri vb. dikkate alınmaktadır. Oran sadece bir gösterge olması için bulunur. Urkund dokümanın intihal kabul edilip edilmeyeceğine karar vermez. Bu kararın verilmesini eğitmene bırakılır.
- **5.4.** Bu rakamlar, doküman ile kaynak bölümlerinin eşleştirilmesinde kullanılır. Örneğin dokümanda #1 yazıyor ise bu bölümün kaynağında #1:0 , #1:1, #1:2… yazar. Kaynak kısmında iki noktadan sonraki sayılar ise aynı doküman için alternatif eşleşmeleri ifade eder.
- **5.5.** Bu bölümde kaynağın linki gösterilir. Eğitmen bu linke tıklayarak kaynağın tamamına ulaşabilir.
- **5.6.** Bu bölümde gösterilen tarih, sistemin benzerlik bulduğu kaynağı kaydettiği zamandır. Bu bilgi sistemin hangi kaynağa önce ulaştığını belirlemek için kullanılabilir.

**Etkin Proje Yönetim Danışmanlık Ltd. Şti.** www.urkund.com.tr

**Merkez:** 19 Mayıs Mah. Atatürk Cad. Turaboğlu Sok. Sümko Sitesi No:A6 D:7 Kozyatağı / Kadıköy / İstanbul T: 216 325 83 89 F: 216 340 19 57

#### **Alternatif Kaynaklar**

Sistem bazı dokümanlar için birden çok kaynak bulabilir. Bu dokümanın her bir bölümünün içinde bulunan daha küçük bölümler şeklinde gerçekleşebilir. Urkund her zaman en fazla benzerlik bulunan kaynağı gösterir. Kullanıcı alternatif eşleşmeleri de görmek istediğinde diğer eşleşmeler de görülebilir. Örneğin doküman Urkund arşivinden bir kaynak ile eşleştiği halde kullanıcı internetteki alternatif kaynağı da görmek isteyebilir.

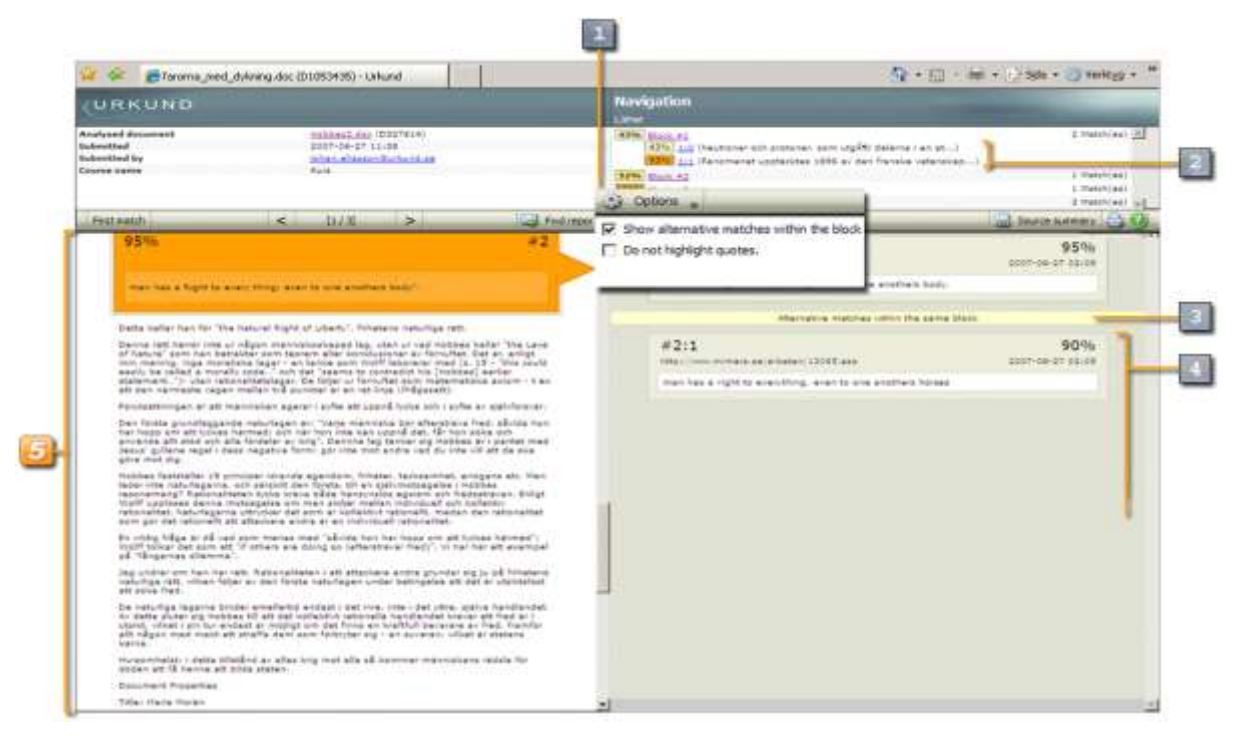

- **A.1.** Options(Seçenekler) altından "Show alternative matches within the block" seçilerek dokümanın her bir bölümü için alternatif eşleşmeler bulunabilir. Alternatif eşleşmeler kaynak kısmında gösterilir.
- **A.2.** Bulunan alternatif eşleşmelerin listesi gösterilir. Birden fazla alternatif eşleşme bulunduğunda kaydırma çubuğu kullanılabilir.
- **A.3.** Alternatif eşleşmeler bu kolonun altında gösterilir.

**Etkin Proje Yönetim Danışmanlık Ltd. Şti.** www.urkund.com.tr

**Merkez:** 19 Mayıs Mah. Atatürk Cad. Turaboğlu Sok. Sümko Sitesi No:A6 D:7 Kozyatağı / Kadıköy / İstanbul T: 216 325 83 89 F: 216 340 19 57

**A.4.** Sistemin bulduğu eşleşme ile alternatif eşleşmedeki benzerlik oranları aynı olabilir. Bu durumda kaynaklar ile doküman karşılaştırılarak, öğrencinin dokümanında hangi kaynağı kullandığı belirlenebilir.

#### **Alıntı Yapma**

Tırnak işareti ("") ile doğru bir şekilde yapılan alıntılar mor ve italik olarak belirtilir. Sistem dokümanı analiz ederken bu bölümler kontrol etmez. Options(Seçenekler) bölümünden "Do not highlight quotes" seçilerek bu alıntılar belirtilmeyebilir. Tırnak işaretleri öğrenciler tarafında yanlışlıkla da kullanılabilir, bu yüzden bu kısımların kontrol edilmesi tavsiye edilir.

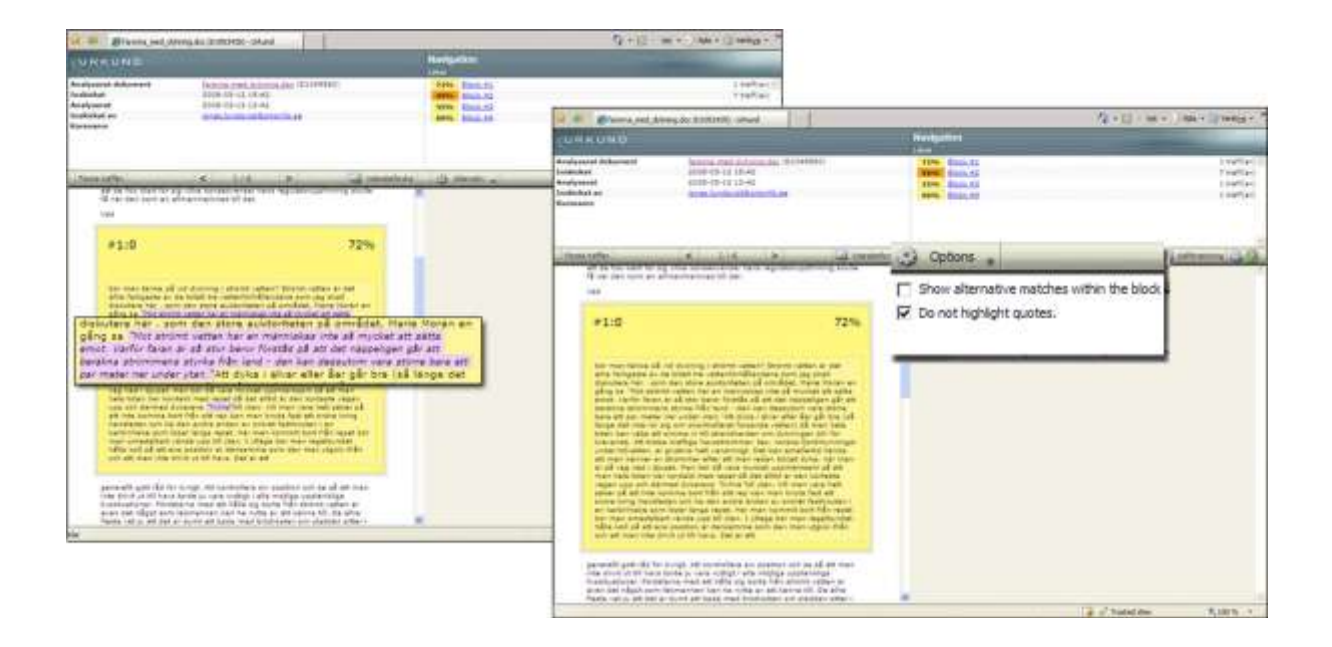

**Etkin Proje Yönetim Danışmanlık Ltd. Şti.** www.urkund.com.tr

**Merkez:** 19 Mayıs Mah. Atatürk Cad. Turaboğlu Sok. Sümko Sitesi No:A6 D:7 Kozyatağı / Kadıköy / İstanbul T: 216 325 83 89 F: 216 340 19 57

## **Analiz Raporunu İletme**

Eğitmen analiz raporunu başka biri ile paylaşmak isteyebilir. Bu işlem mail üzerinden yapılmaktadır. Bu nedenle bilgisayarda e-posta işlemcisinin bulunması gerekmektedir.

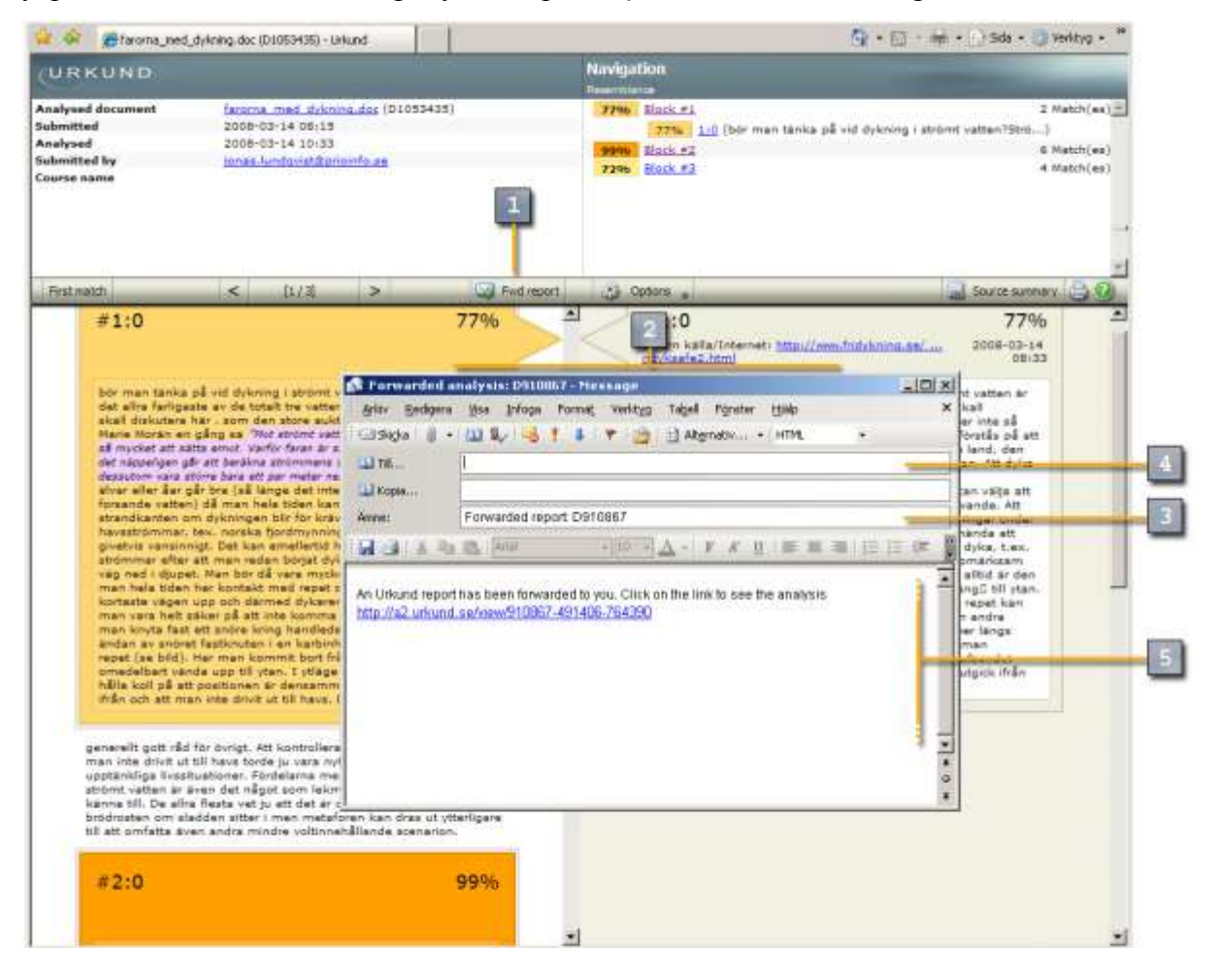

- **F.1.** "Fwd report" kısmına tıklanıldığında analiz raporunun linki bulunan mail penceresi açılır. Rapor gönderilecek olan kişinin mail adresi yazılarak rapor iletilebilir.
- **F.2.** E-posta işlemcisi örneği
- **F.3.** E-postanın konusu "[Urkund] Report forwarded by *gönderen(Doküman numarası)*" olarak gözükür.

**Etkin Proje Yönetim Danışmanlık Ltd. Şti.** www.urkund.com.tr

**Merkez:** 19 Mayıs Mah. Atatürk Cad. Turaboğlu Sok. Sümko Sitesi No:A6 D:7 Kozyatağı / Kadıköy / İstanbul T: 216 325 83 89 F: 216 340 19 57

- **F.4.** Kullanıcı analizi göndereceği kişinin mailini girmelidir.
- **F.5.** Kullanıcı tarafından yazılan not ve analiz raporunun linki bulunur.

#### **İnternet Kaynaklı Dokümanlar**

Urkund tarafından analiz edilen bir dokümanın kaynağı internet olarak tespit edildiğinde, kaynağın tamamı ayrı bir pencerede görülebilir. Kaynak olan internet sayfasında sistem tarafından işaretleme yapılmaz

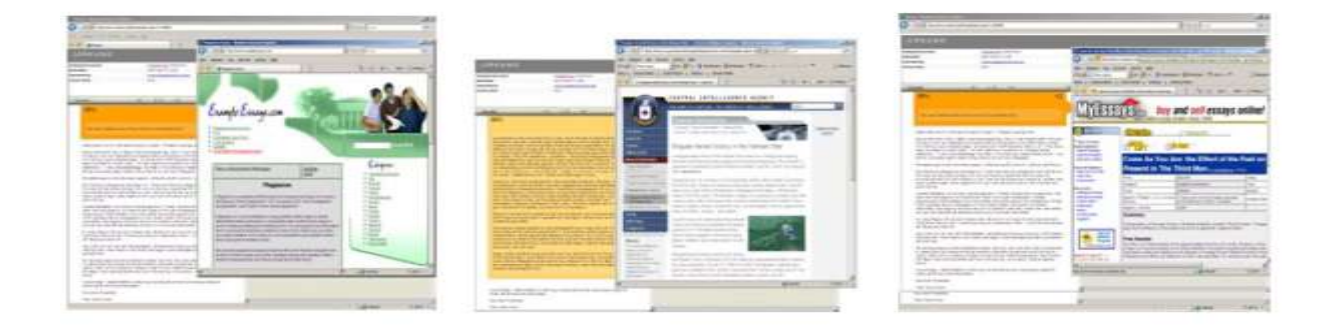

## **Kaynak Özeti**

"Source Summary" kısmına tıklanıldığı açılan yeni pencerede kaynakların listesi gösterilir. Bu özette tüm kaynaklar gösterilmez. Analiz sayfasında olduğu gibi, bu liste sistem tarafından en önemli olarak belirlenen kaynakların listesidir.

> **Etkin Proje Yönetim Danışmanlık Ltd. Şti.** www.urkund.com.tr

**Merkez:** 19 Mayıs Mah. Atatürk Cad. Turaboğlu Sok. Sümko Sitesi No:A6 D:7 Kozyatağı / Kadıköy / İstanbul T: 216 325 83 89 F: 216 340 19 57

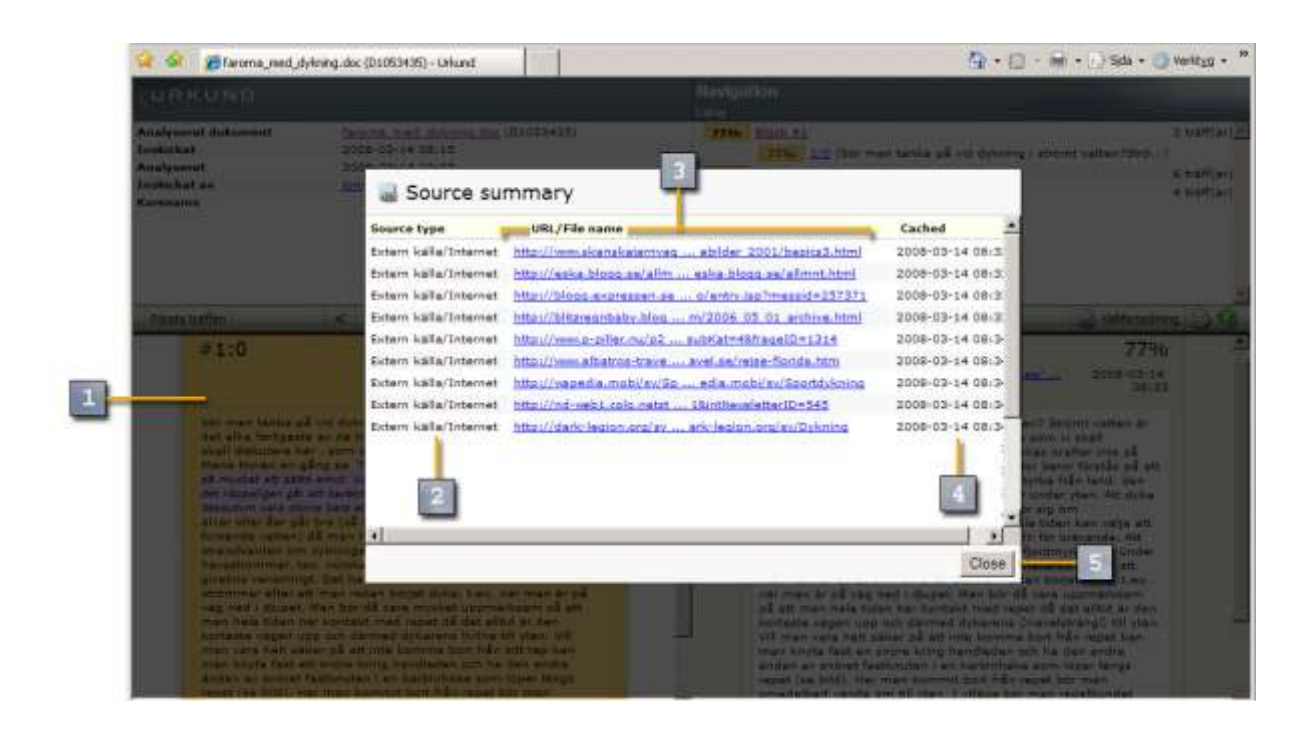

- **K.1.** Analiz raporu açılan sayfanın arkasında kalır.
- **K.2.** Bulunan kaynakların listesidir.
- **K.3.** Kaynakların linkini gösteren listedir.
- **K.4.** Kaynak ile doküman arasındaki benzerliğin bulunduğu tarihi gösterir.
- **K.5.** Kaynak listesini kapatılarak analiz raporuna dönülür.

**Etkin Proje Yönetim Danışmanlık Ltd. Şti.** www.urkund.com.tr

**Merkez:** 19 Mayıs Mah. Atatürk Cad. Turaboğlu Sok. Sümko Sitesi No:A6 D:7 Kozyatağı / Kadıköy / İstanbul T: 216 325 83 89 F: 216 340 19 57

#### **Sistemden Doküman Yükleme**

Kullanıcı Urkund"a giriş yaparak "Search" kısmından sisteme doküman gönderebilir. "Text (Metin)" ve "File (Dosya)" şeklinde iki seçenek bulunur. Bu sistemin çalışma prensibi de mail ile doküman gönderimiyle aynıdır. Doküman sisteme yüklendiğinde ve analiz raporu oluştuğunda mail ile bildirim yapılır.

#### **Metin olarak yükleme**

"Search" sayfasına girildiğinde "Text" seçeneği seçili durumda bulunur. Analiz edilmek istenen metin "Enter or paste text to upload" kısmına girilir. Metin en fazla 400 karakter içermelidir (Daha uzun metinler için mail ile analiz önerilir). Yükleme yapan kişinin adı ve notu yazılarak sisteme "Upload" butonu ile yüklenir. Analiz sonucu en fazla 24 saat içinde kullanıcıya bildirilir.

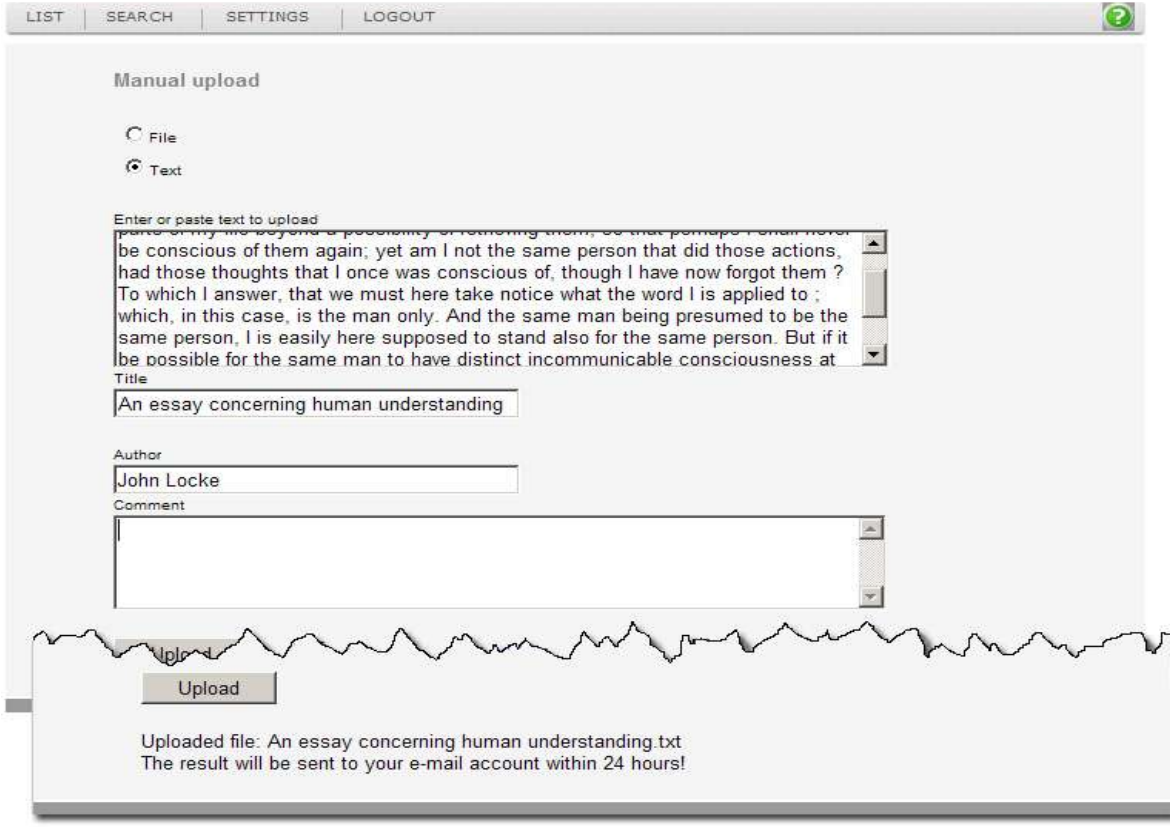

#### **Etkin Proje Yönetim Danışmanlık Ltd. Şti.** www.urkund.com.tr

**Merkez:** 19 Mayıs Mah. Atatürk Cad. Turaboğlu Sok. Sümko Sitesi No:A6 D:7 Kozyatağı / Kadıköy / İstanbul T: 216 325 83 89 F: 216 340 19 57

#### **Dosya ile yükleme**

"Search" sayfasından "File" seçilir. "Browse" kısmından yüklenilecek olan dosyanın seçimi yapılır. Gönderenin adı ve notu yazılarak sisteme gönderilir.

Bu bölümden her seferde sadece bir dosya yüklenebilir. Dosya büyüklüğü ise 2 MB ile sınırlıdır. Daha büyük boyuttaki dosyalar için mail ile analiz tavsiye edilir.

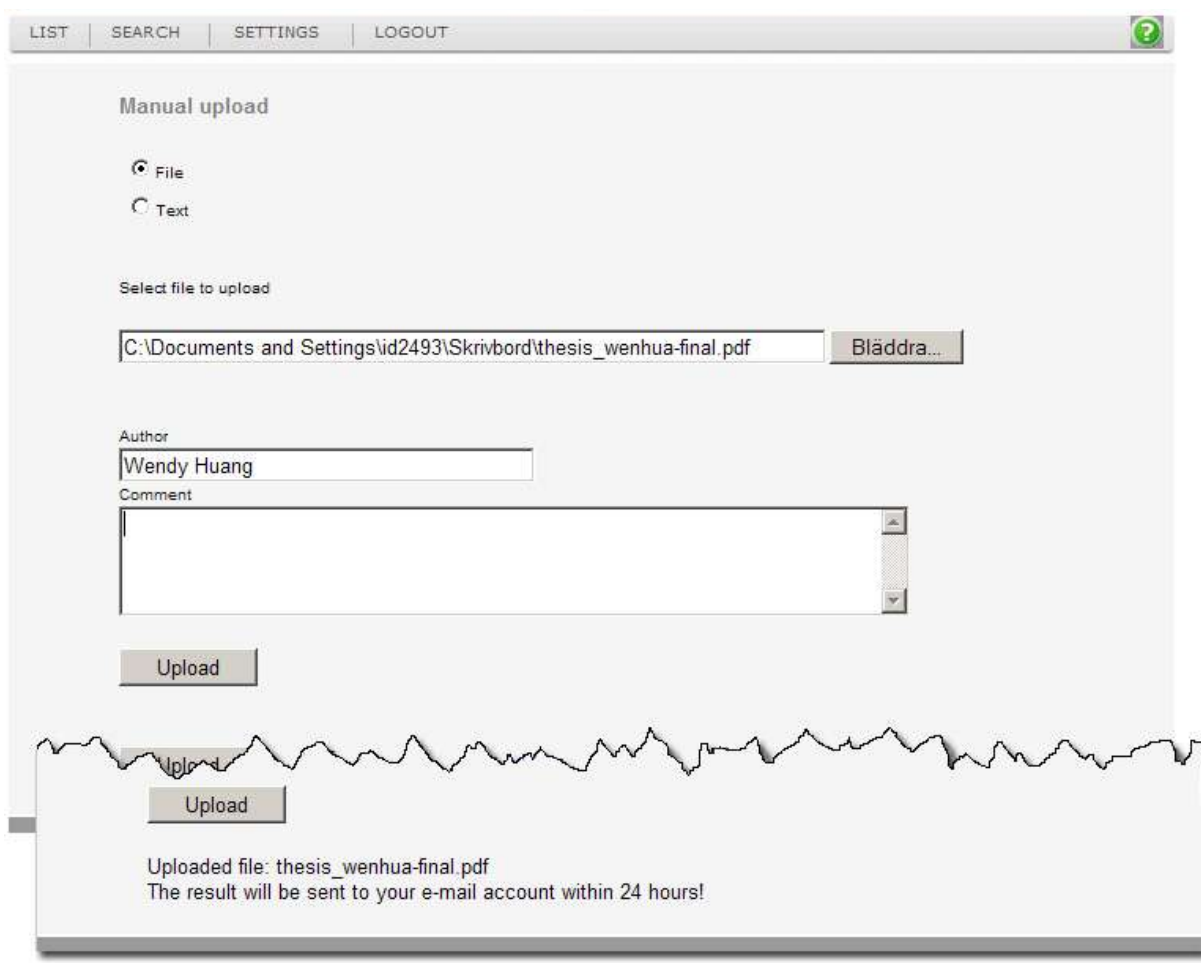

**Etkin Proje Yönetim Danışmanlık Ltd. Şti.** www.urkund.com.tr

**Merkez:** 19 Mayıs Mah. Atatürk Cad. Turaboğlu Sok. Sümko Sitesi No:A6 D:7 Kozyatağı / Kadıköy / İstanbul T: 216 325 83 89 F: 216 340 19 57

## **Pratik Bilgiler**

- Öğrenciler ödevlerini maile ekli olarak göndermelidir. Mailde yazılı olan metinler analiz edilmez.
- Öğrenci maile dokümanı eklemeyi unuttuğunda, öğrenciye hata mesajı gönderilir ve dokümanı tekrar gönderilmesi istenir. Eğitmene bu konuda bilgilendirme yapılmaz.
- Urkund en yaygın kullanımdaki formatları desteklemektedir. Sistemin desteklediği formatların listesine [http://www.urkund.com/int/en/support\\_filformat.asp](http://www.urkund.com/int/en/support_filformat.asp) adresinden ulaşılabilir.
- Öğrenciler Pdf dosyası oluştururken Adobe System tarafından belirlenen protokollere uymalıdır. Dokümanların bazı kısımları bu protokoller sebebiyle analiz edilemeyebilir.
- Öğrenciler yanlış formatlı dosya gönderdiğinde (.%&@ veya Dissertation.xxx gibi) sistem tarafından öğrenciye hata mesajı gönderilir.
- Aynı maile birden fazla doküman eklenildiğinde, tüm dokümanlar birbirini arasında karşılaştırma yapılmadan analiz edilir. Eğitmene ise tüm dokümanlar için ayrı analiz sonucunu gösteren tek bir rapor maili gönderilir.
- Aynı e-posta hesabından gönderilen dokümanlar, sistemin normal çalışma prensibine göre tüm kaynaklardan kontrol edilir. Ancak doküman, daha önce gönderilen dokümanın yeni versiyonu ise sistem bunu tespit ederek, eski doküman ile karşılaştırma yapmaz.
- Urkund"dan gönderilen mailler spam(istenmeyen posta) kutusuna düşüyorsa, [info@urkund.com.tr,](mailto:info@urkund.com.tr) [registrator@urkund.com,](mailto:registrator@urkund.com) [newsletter@urkund.com](mailto:newsletter@urkund.com) ve [support@urkund.com](mailto:support@urkund.com) mailleri izinli adreslere eklenebilir.

**Etkin Proje Yönetim Danışmanlık Ltd. Şti.** www.urkund.com.tr

**Merkez:** 19 Mayıs Mah. Atatürk Cad. Turaboğlu Sok. Sümko Sitesi No:A6 D:7 Kozyatağı / Kadıköy / İstanbul T: 216 325 83 89 F: 216 340 19 57

- Sisteme gönderilen tüm dokümanlar bir sorunla karşılaşılmadığı taktirde en fazla 24 saat içerisinde analiz edilir.
- Tüm dokümanların Urkund"a ulaştığı tarih ve saat belirlenir. Böylece son teslim tarihinden önce veya sonra gönderildiği tespit edilebilir.

**Etkin Proje Yönetim Danışmanlık Ltd. Şti.** www.urkund.com.tr

**Merkez:** 19 Mayıs Mah. Atatürk Cad. Turaboğlu Sok. Sümko Sitesi No:A6 D:7 Kozyatağı / Kadıköy / İstanbul T: 216 325 83 89 F: 216 340 19 57

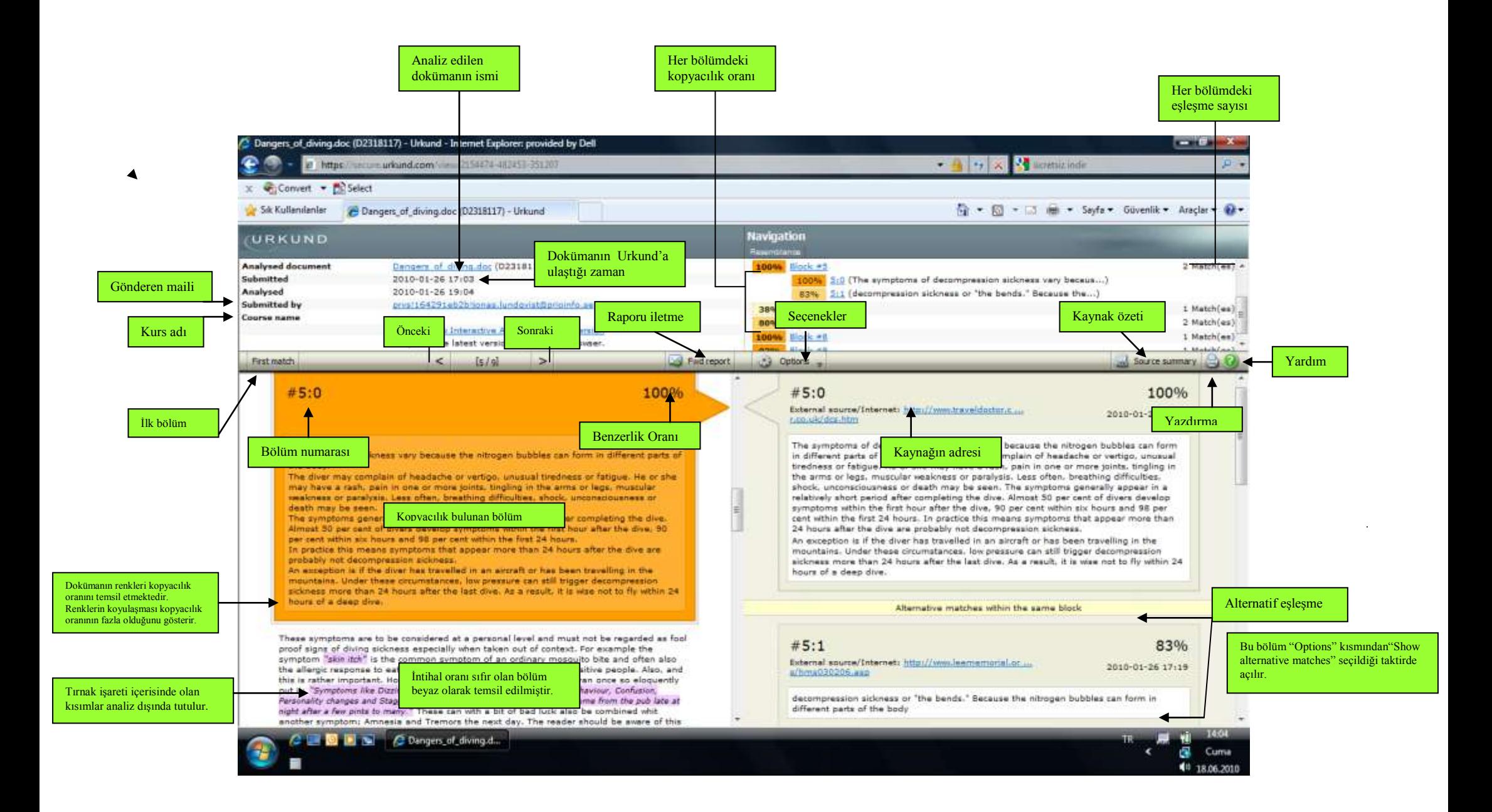